<span id="page-0-1"></span>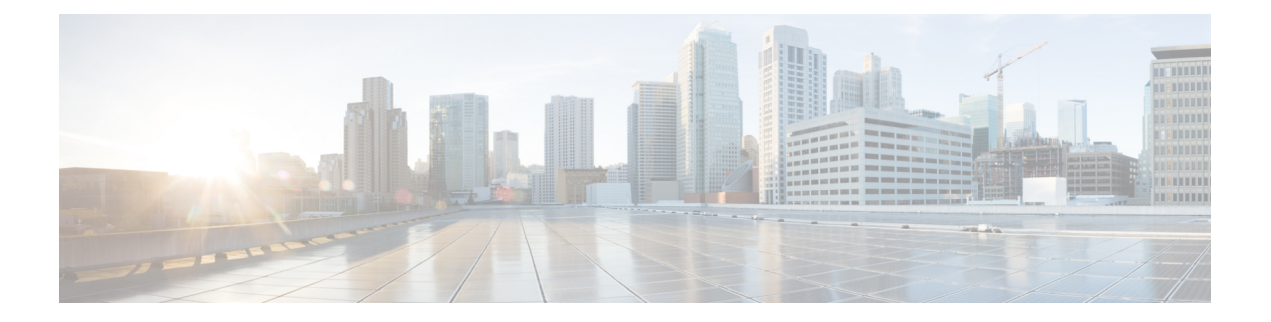

# **Configuring Pseudowire**

This chapter provides information about configuring pseudowire (PW) features on the Cisco ASR 903 Series Router.

- [Pseudowire](#page-0-0) Overview, page 1
- [Configuring](#page-6-0) CEM, page 7
- [Configuring](#page-12-0) ATM, page 13
- Configuring [Structure-Agnostic](#page-16-0) TDM over Packet (SAToP), page 17
- Configuring Circuit Emulation Service over [Packet-Switched](#page-17-0) Network (CESoPSN), page 18
- Configuring a [Clear-Channel](#page-19-0) ATM Pseudowire, page 20
- Configuring an ATM over MPLS [Pseudowire,](#page-20-0) page 21
- Configuring an Ethernet over MPLS [Pseudowire,](#page-32-0) page 33
- Configuring Pseudowire [Redundancy,](#page-34-0) page 35
- Verifying the Interface [Configuration,](#page-36-0) page 37
- [Configuration](#page-37-0) Examples, page 38

# <span id="page-0-0"></span>**Pseudowire Overview**

The following sections provide an overview of pseudowire support on the Cisco ASR 903 Series Router. Effective Cisco IOS-XE Release 3.18S:

- BGP PIC with TDM Pseudowire is supported on the ASR 900 router with RSP2 module.
- BGP PIC for Pseudowires, with MPLS Traffic Engineering is supported on the ASR 900 router with RSP1 and RSP2 modules.

# **Limitations**

If you are running Cisco IOS-XE Release 3.17S, the following limitation applies:

• BGP PIC with TDM Pseudowire is supported only on the ASR 900 router with RSP1 module.

If you are running Cisco IOS-XE Release 3.17S and later releases, the following limitations apply:

- Channel associated signaling (CAS) is not supported on the T1/E1 and OC-3 interface modules on the Cisco ASR 903 router.
- BGP PIC is not supported for MPLS/LDP over MLPPP and POS in the core.
- BGP PIC is not supported for Multi-segment Pseudowire or Pseudowire switching.
- BGP PIC is not supported for VPLS and H-VPLS.
- BGP PIC is not supported for IPv6.
- If BGP PIC is enabled, Multi-hop BFD should not be configured using the **bfd neighbor fall-ove**r **bfd** command.
- If BGP PIC is enabled, **neighbor** *ip-address* **weight** *weight* command should not be configured.
- If BGP PIC is enabled, **bgp nexthop trigger delay 6** under the **address-family ipv4** command and **bgp nexthop trigger delay 7** under the **address-family vpnv4** command should be configured. For information on the configuration examples for BGP PIC–TDM, see Example: BGP PIC with [TDM-PW](#page-39-0) [Configuration,](#page-39-0) on page 40.
- If BGP PIC is enabled and the targeted LDP for VPWS Xconnect services are established over BGP, perform the following tasks:
	- ◦configure Pseudowire-class (pw-class) with encapsulation "mpls"
	- ◦configure **no status control-plane route-watch** under the pw-class,
	- ◦associate the pw-class with the VPWS xconnect configurations.

If you are running Cisco IOS-XE 3.18S, the following restrictions apply for BGP PIC with MPLS TE for TDM Pseudowire:

- MPLS TE over MLPPP and POS in the core is not supported.
- Co-existence of BGP PIC with MPLS Traffic Engineering Fast Reroute (MPLS TE FRR) is not supported.

# **Circuit Emulation Overview**

Circuit Emulation (CEM) is a technology that provides a protocol-independent transport over IP networks. It enables proprietary or legacy applications to be carried transparently to the destination, similar to a leased line.

The Cisco ASR 903 Series Router supports two pseudowire types that utilize CEM transport: Structure-Agnostic TDM over Packet (SAToP) and Circuit Emulation Service over Packet-Switched Network (CESoPSN). The following sections provide an overview of these pseudowire types.

Starting with Cisco IOS XE Release 3.15, the 32xT1E1 and 8x T1/E1 interface modules support CEM CESoP and SATOP configurations with fractional timeslots.

With the  $32xT1/E1$  and  $8xT1/E1$  interface modules, the channelized CEM circuits configured under a single port (fractional timeslot) cannot be deleted or modified, unless the circuits created after the first CEM circuits are deleted or modified.

The following CEM circuits are supported on the 32xT1/E1 interface module:

### **T1 mode**

- • 192 CESOP circuits with fractional timeslot
	- ◦32 CESOP circuit full timeslot
	- ◦32 SATOP circuits.

#### **E1 mode**

- ◦256 CESOP circuit with fractional timeslot.
	- ◦32 CESOP circuit full timeslot
	- ◦32 SATOP circuit

# **Structure-Agnostic TDM over Packet**

SAToP encapsulates time division multiplexing (TDM) bit-streams (T1, E1, T3, E3) as PWs over public switched networks. It disregards any structure that may be imposed on streams, in particular the structure imposed by the standard TDM framing.

The protocol used for emulation of these services does not depend on the method in which attachment circuits are delivered to the provider edge (PE) devices. For example, a T1 attachment circuit is treated the same way for all delivery methods, including copper, multiplex in a T3 circuit, a virtual tributary of a SONET/SDH circuit, or unstructured Circuit Emulation Service (CES).

<span id="page-2-0"></span>In SAToP mode the interface is considered as a continuous framed bit stream. The packetization of the stream is done according to IETF RFC 4553. All signaling is carried out transparently as a part of a bit stream.[Figure](#page-2-0) 1: [Unstructured](#page-2-0) SAToP Mode Frame Format, on page 3 shows the frame format in Unstructured SAToP mode.

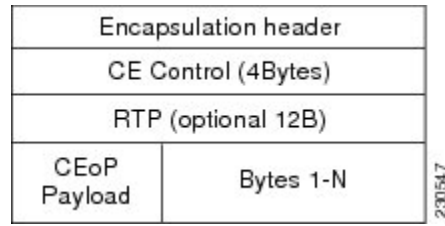

#### **Figure 1: Unstructured SAToP Mode Frame Format**

Table 1: SAToP T1 Frame: [Payload](#page-3-0) and Jitter Limits, on page 4 shows the payload and jitter limits for the T1 lines in the SAToP frame format.

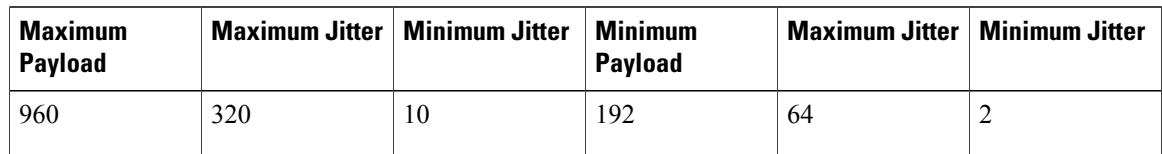

#### <span id="page-3-0"></span>**Table 1: SAToP T1 Frame: Payload and Jitter Limits**

<span id="page-3-1"></span>Table 2: SAToP E1 Frame: [Payload](#page-3-1) and Jitter Limits, on page 4 shows the payload and jitter limits for the E1 lines in the SAToP frame format.

**Table 2: SAToP E1 Frame: Payload and Jitter Limits**

| <b>Maximum</b><br><b>Pavload</b> | <b>Maximum Jitter   Minimum Jitter</b> |    | <b>Minimum</b><br><b>Pavload</b> | <b>Maximum Jitter   Minimum Jitter</b> |  |
|----------------------------------|----------------------------------------|----|----------------------------------|----------------------------------------|--|
| 1280                             | 320                                    | 10 | 256                              | 64                                     |  |

For instructions on how to configure SAToP, see Configuring Structure-Agnostic TDM over Packet (SAToP), on page 17.

# **Circuit Emulation Service over Packet-Switched Network**

CESoPSN encapsulates structured TDM signals as PWs over public switched networks (PSNs). It complements similar work for structure-agnostic emulation of TDM bit streams, such as SAToP. Emulation of circuits saves PSN bandwidth and supports DS0-level grooming and distributed cross-connect applications. It also enhances resilience of CE devices due to the effects of loss of packets in the PSN.

CESoPSN identifies framing and sends only the payload, which can either be channelized T1s within DS3 or DS0s within T1. DS0s can be bundled to the same packet. The CESoPSN mode is based on IETF RFC 5086.

Each supported interface can be configured individually to any supported mode. The supported services comply with IETF and ITU drafts and standards.

Figure 2: Structured [CESoPSN](#page-4-0) Mode Frame Format, on page 5 shows the frame format in CESoPSN mode.

<span id="page-4-0"></span>**Figure 2: Structured CESoPSN Mode Frame Format**

|         | Encapsulation header     |  |
|---------|--------------------------|--|
|         | CE Control (4Bytes)      |  |
|         | RTP (optional 12B)       |  |
|         | Frame#1<br>Timeslots 1-N |  |
| CEoP    | Frame#2<br>Timeslots 1-N |  |
| Payload | Frame#3<br>Timeslots 1-N |  |
|         | Frame#m<br>Timeslots 1-N |  |

<span id="page-4-1"></span>Table 3: [CESoPSN](#page-4-1) DS0 Lines: Payload and Jitter Limits, on page 5 shows the payload and jitter for the DS0 lines in the CESoPSN mode.

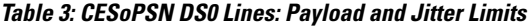

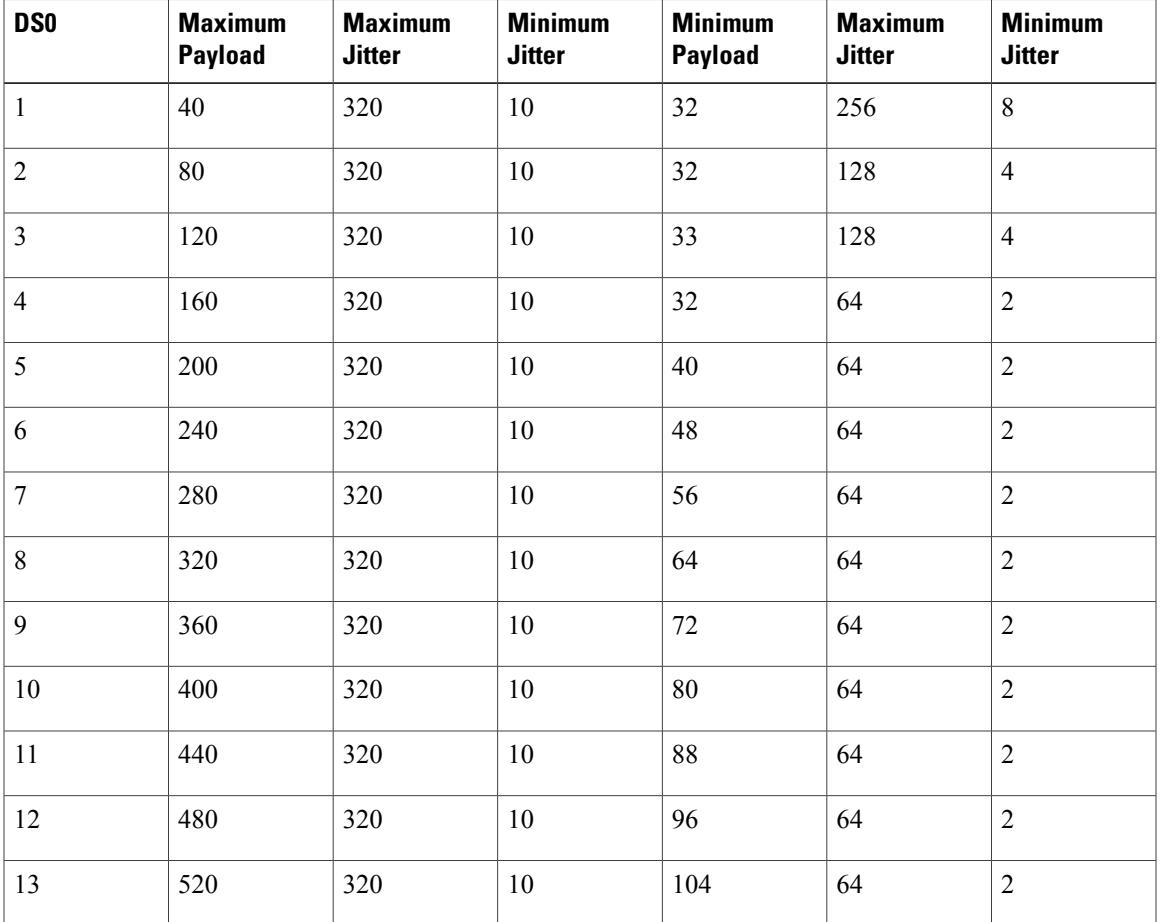

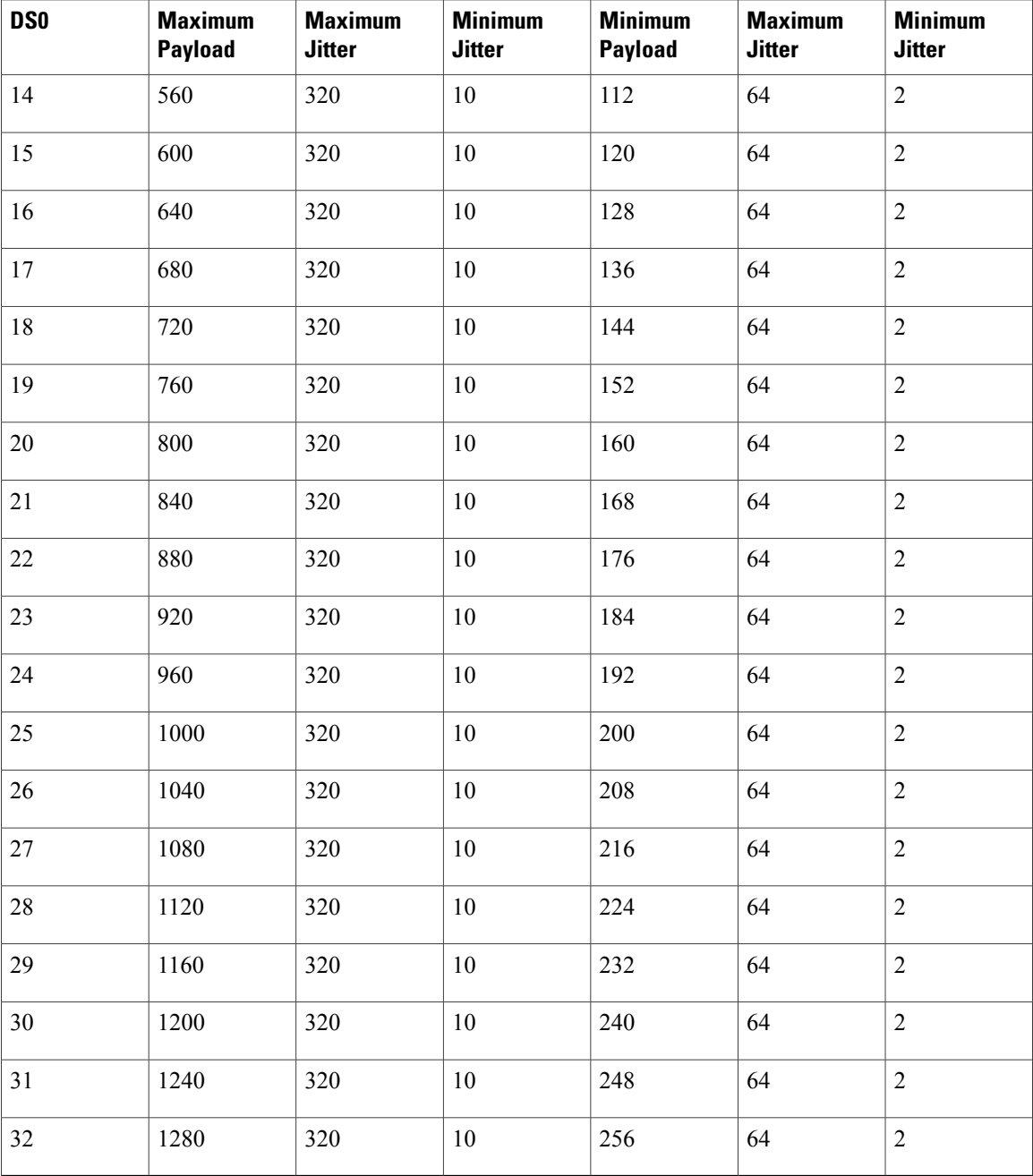

For instructions on how to configure SAToP, see Configuring Structure-Agnostic TDM over Packet (SAToP), on page 17.

# **Asynchronous Transfer Mode over MPLS**

An ATM over MPLS (AToM) PW is used to carry Asynchronous Transfer Mode (ATM) cells over an MPLS network. It is an evolutionary technology that allows you to migrate packet networks from legacy networks,

while providing transport for legacy applications. AToM is particularly useful for transporting 3G voice traffic over MPLS networks.

You can configure AToM in the following modes:

- N-to-1 Cell—Maps one or more ATM virtual channel connections(VCCs) or virtual permanent connection (VPCs) to a single pseudowire.
- 1-to-1 Cell—Maps a single ATM VCC or VPC to a single pseudowire.
- Port—Maps a single physical port to a single pseudowire connection.

The Cisco ASR 903 Series Router also supports cell packing and PVC mapping for AToM pseudowires.

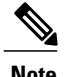

Note This release does not support AToM N-to-1 Cell Mode or 1-to-1 Cell Mode.

For more information about how to configure AToM, see [Configuring](#page-20-0) an ATM over MPLS Pseudowire, on page 21.

# <span id="page-6-1"></span>**Transportation of Service Using Ethernet over MPLS**

Ethernet over MPLS (EoMPLS) PWs provide a tunneling mechanism for Ethernet traffic through an MPLS-enabled Layer 3 core network. EoMPLS PWs encapsulate Ethernet protocol data units (PDUs) inside MPLS packets and use label switching to forward them across an MPLS network. EoMPLS PWs are an evolutionary technology that allows you to migrate packet networks from legacy networks while providing transport for legacy applications. EoMPLS PWs also simplify provisioning, since the provider edge equipment only requires Layer 2 connectivity to the connected customer edge (CE) equipment. The Cisco ASR 903 Series Router implementation of EoMPLS PWs is compliant with the RFC 4447 and 4448 standards.

The Cisco ASR 903 Series Router supports VLAN rewriting on EoMPLS PWs. If the two networks use different VLAN IDs, the router rewrites PW packets using the appropriate VLAN number for the local network.

For instructions on how to create an EoMPLS PW, see [Configuring](#page-32-0) an Ethernet over MPLS Pseudowire, on page 33.

# <span id="page-6-0"></span>**Configuring CEM**

This section provides information about how to configure CEM. CEM provides a bridge between a time-division multiplexing (TDM) network and a packet network, such as Multiprotocol Label Switching (MPLS). The router encapsulates the TDM data in the MPLS packets and sends the data over a CEM pseudowire to the remote provider edge (PE) router. Thus, function as a physical communication link across the packet network.

The following sections describe how to configure CEM:

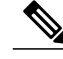

**Note**

Steps for configuring CEM features are also included in the Configuring [Structure-Agnostic](#page-16-0) TDM over Packet [\(SAToP\),](#page-16-0) on page 17 and Configuring Circuit Emulation Service over [Packet-Switched](#page-17-0) Network [\(CESoPSN\),](#page-17-0) on page 18 sections.

# **Configuration Guidelines and Restrictions**

Not all combinations of payload size and dejitter buffer size are supported. If you apply an incompatible payload size or dejitter buffer size configuration, the router rejects it and reverts to the previous configuration.

# **Configuring a CEM Group**

The following section describes how to configure a CEM group on the Cisco ASR 903 Series Router.

## **SUMMARY STEPS**

- **1. enable**
- **2. configure terminal**
- **3. controller** {**t1** | e1} *slot/subslot/port*
- **4. cem-group group-number** {**unframed** | **timeslots** *timeslot*}
- **5. end**

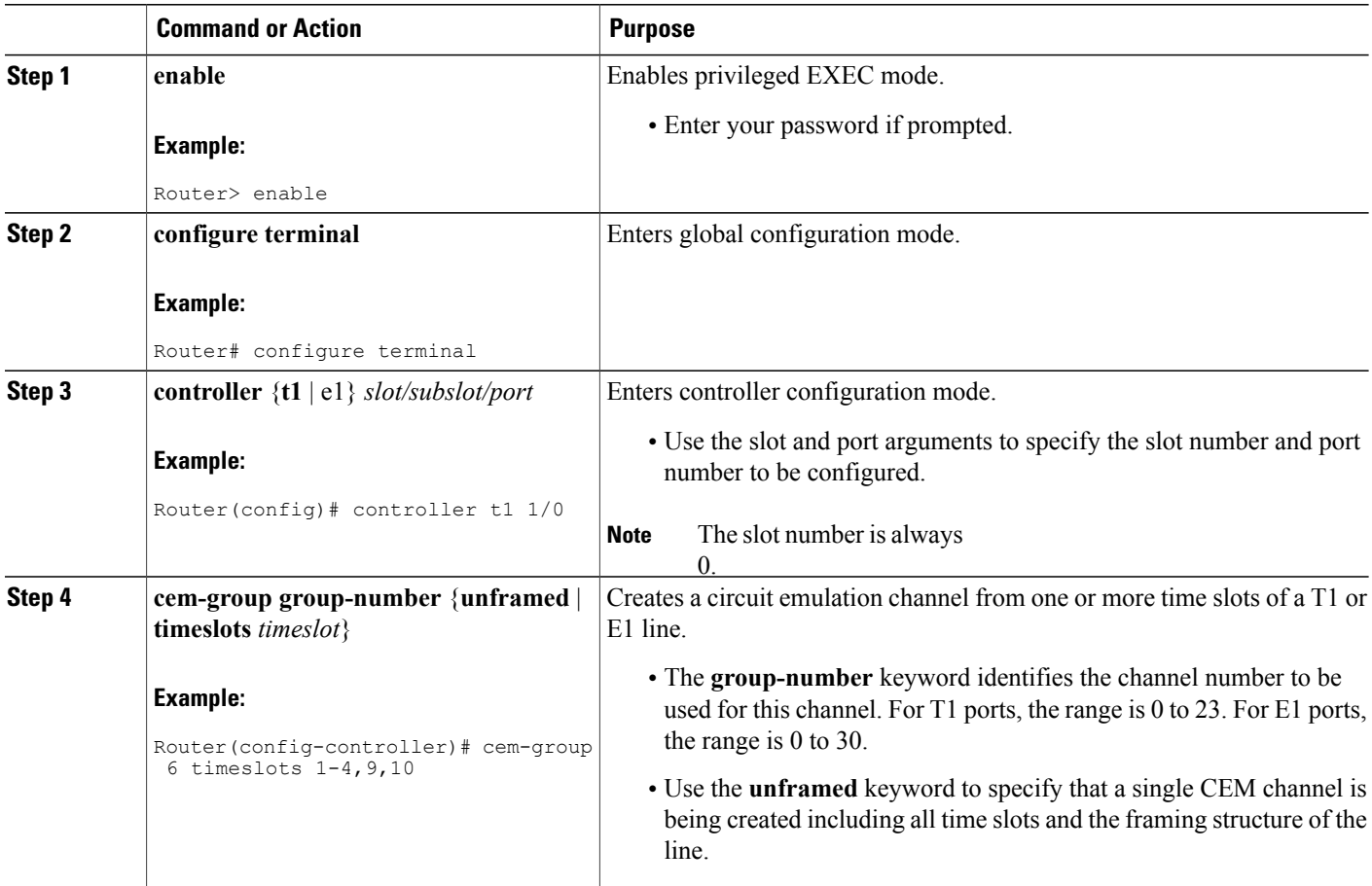

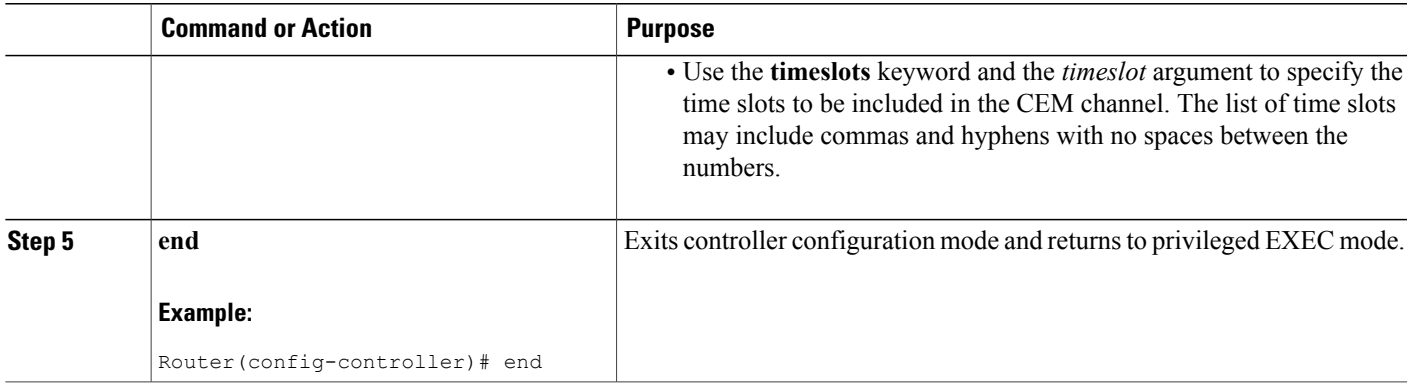

# **Using CEM Classes**

A CEM class allows you to create a single configuration template for multiple CEM pseudowires. Follow these steps to configure a CEM class:

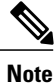

The CEM parameters at the local and remote ends of a CEM circuit must match; otherwise, the pseudowire between the local and remote PE routers will not come up.

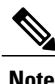

**Note** You cannot apply a CEM class to other pseudowire types such as ATM over MPLS.

## **SUMMARY STEPS**

- **1. enable**
- **2. configure terminal**
- **3. class cem** *cem-class*
- **4. payload-size** *size |* **dejitter-buffer** *buffer-size |* **idle-pattern** *pattern*
- **5. exit**
- **6. interface cem** *slot/subslot*
- **7. exit**
- **8. exit**

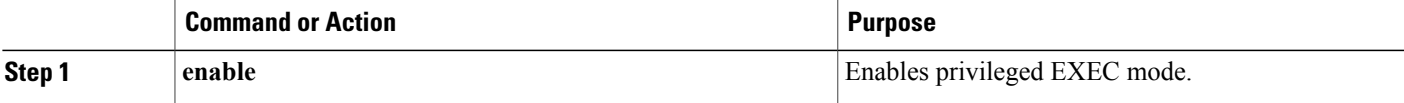

 $\mathbf{I}$ 

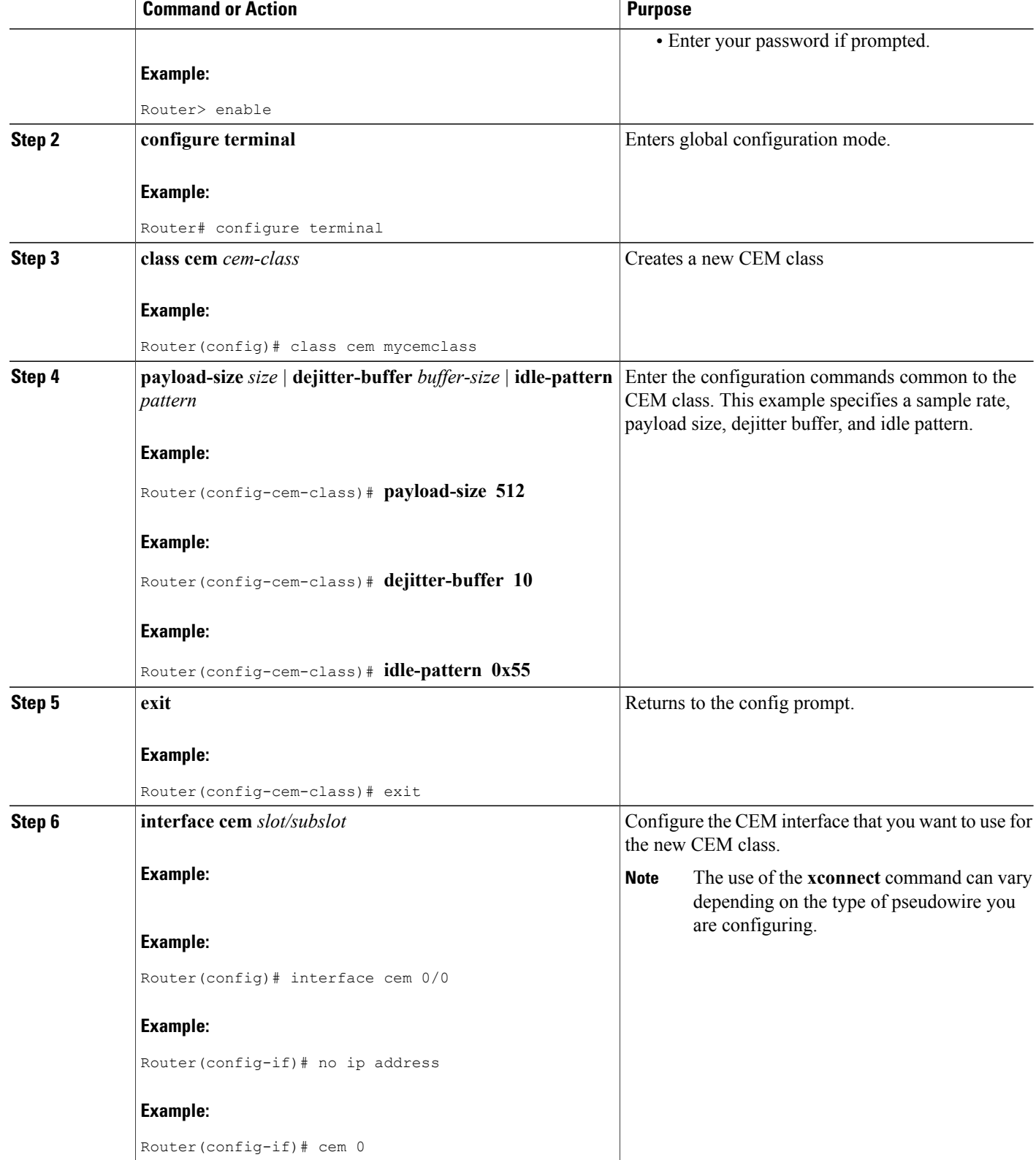

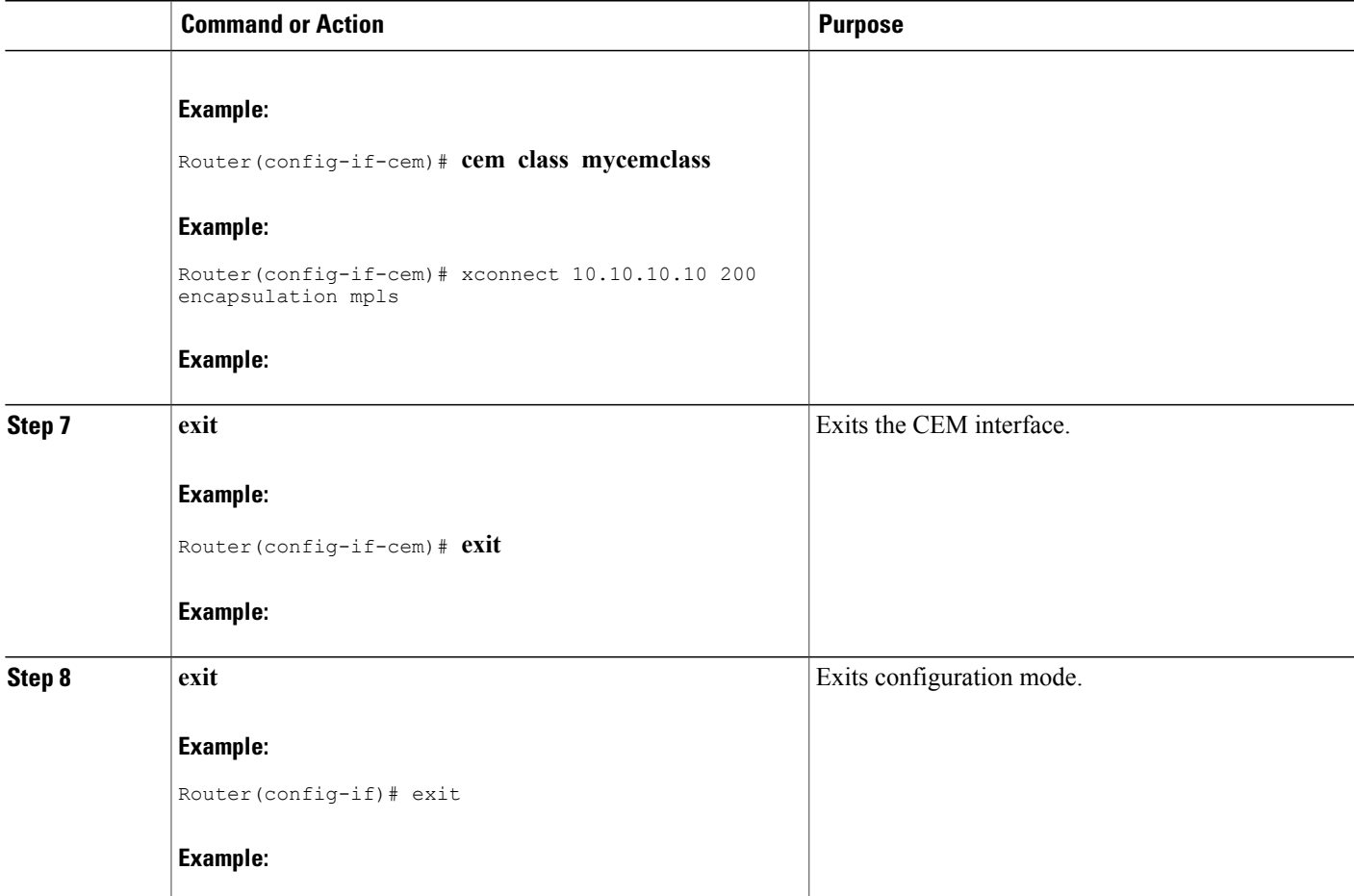

# **Configuring a Clear-Channel ATM Interface**

# **Configuring CEM Parameters**

The following sections describe the parameters you can configure for CEM circuits.

$$
\frac{\sqrt{2}}{\text{Note}}
$$

The CEM parameters at the local and remote ends of a CEM circuit must match; otherwise, the pseudowire between the local and remote PE routers will not come up.

# **Configuring Payload Size (Optional)**

To specify the number of bytes encapsulated into a single IP packet, use the pay-load size command. The size argument specifies the number of bytes in the payload of each packet. The range is from 32 to 1312 bytes.

Default payload sizes for an unstructured CEM channel are as follows:

- E1 = 256 bytes
- T $1 = 192$  bytes
- DS0 = 32 bytes

Default payload sizes for a structured CEM channel depend on the number of time slots that constitute the channel. Payload size (L in bytes), number of time slots  $(N)$ , and packetization delay (D in milliseconds) have the following relationship:  $L = 8*N*D$ . The default payload size is selected in such a way that the packetization delay is always 1 millisecond. For example, a structured CEM channel of 16xDS0 has a default payload size of 128 bytes.

The payload size must be an integer of the multiple of the number of time slots for structured CEM channels.

## **Setting the Dejitter Buffer Size**

To specify the size of the dejitter buffer used to compensate for the network filter, use the dejitter-buffer size command. The configured dejitter buffer size is converted from milliseconds to packets and rounded up to the next integral number of packets. Use the size argument to specify the size of the buffer, in milliseconds. The range is from 1 to 32 ms; the default is 5 ms.

# **Setting an Idle Pattern (Optional)**

To specify an idle pattern, use the [no] idle-pattern pattern1 command. The payload of each lost CESoPSN data packet must be replaced with the equivalent amount of the replacement data. The range for pattern is from 0x0 to 0xFF; the default idle pattern is 0xFF.

# **Enabling Dummy Mode**

Dummy mode enables a bit pattern for filling in for lost or corrupted frames. To enable dummy mode, use the **dummy-mode** [**last-frame** *|* **user-defined**] command. The default is last-frame. The following is an example:

```
Router(config-cem)# dummy-mode last-frame
```
## **Setting a Dummy Pattern**

If dummy mode is set to user-defined, you can use the **dummy-pattern** *pattern* command to configure the dummy pattern. The range for *pattern* is from 0x0 to 0xFF. The default dummy pattern is 0xFF. The following is an example:

```
Router(config-cem)# dummy-pattern 0x55
```
# **Shutting Down a CEM Channel**

To shut down a CEM channel, use the **shutdown** command in CEM configuration mode. The **shutdown** command is supported only under CEM mode and not under the CEM class.

# <span id="page-12-0"></span>**Configuring ATM**

The following sections describe how to configure ATM features on the T1/E1 interface module:

# **Configuring a Clear-Channel ATM Interface**

To configure the T1 interface module for clear-channel ATM, follow these steps:

## **SUMMARY STEPS**

- **1. enable**
- **2. configure terminal**
- **3. controller {t1**} *slot/subslot/port*
- **4. atm**
- **5. end**

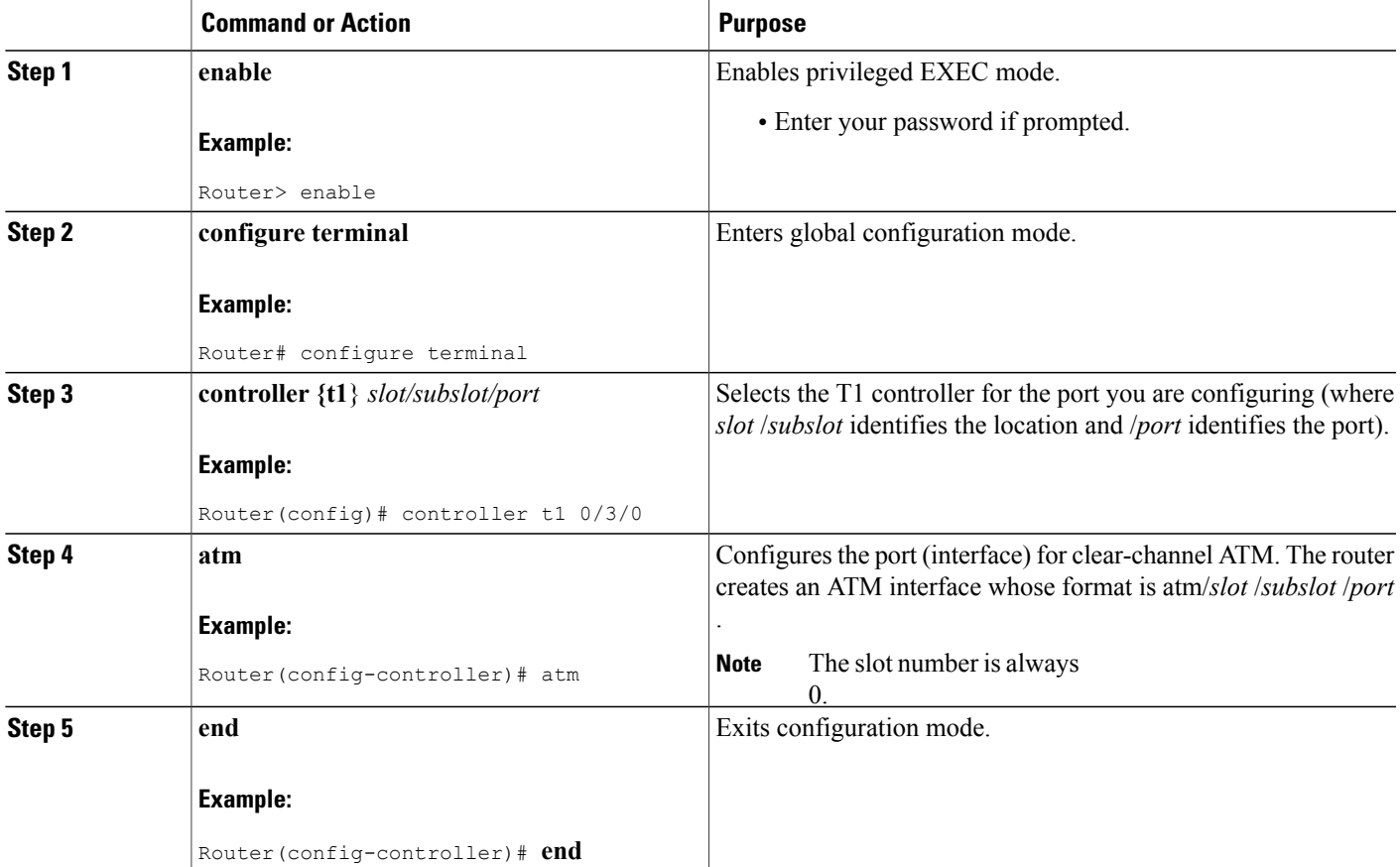

### **What to Do Next**

To access the new ATM interface, use the **interface atm***slot/subslot/port* command.

This configuration creates an ATM interface that you can use for a clear-channel pseudowire and other features. For more information about configuring pseudowires, see [Configuring](#page-0-1) Pseudowire, on page 1

# <span id="page-13-0"></span>**Configuring ATM IMA**

Inverse multiplexing provides the capability to transmit and receive a single high-speed data stream over multiple slower-speed physical links. In Inverse Multiplexing over ATM (IMA), the originating stream of ATM cells is divided so that complete ATM cells are transmitted in round-robin order across the set of ATM links. Follow these steps to configure ATM IMA on the Cisco ASR 903 Series Router.

ATM IMA is used as an element in configuring ATM over MPLS pseudowires. For more information

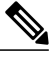

**Note**

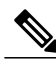

**Note** The maximum ATM over MPLS pseudowires supported per T1/E1 interface module is 500.

To configure the ATM interface on the router, you must install the ATM feature license using the **license install atm** command. To activate or enable the configuration on the IMA interface after the ATM license is installed, use the **license feature atm** command.

For more information about installing licenses, see the Software Activation [Configuration](http://www.cisco.com/en/US/docs/ios/ios_xe/csa/configuration/guide/csa_commands_xe.html) Guide, Cisco IOS XE [Release](http://www.cisco.com/en/US/docs/ios/ios_xe/csa/configuration/guide/csa_commands_xe.html) 3S.

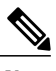

**Note** You can create a maximum of 16 IMA groups on each T1/E1 interface module.

about configuring pseudowires, see [Configuring](#page-0-1) Pseudowire, on page 1

#### **SUMMARY STEPS**

- **1. enable**
- **2. configure terminal**
- **3. card type** {**t1** | **e1**} *slot* [*bay*]
- **4. controller** {**t1** | **e1**} *slot*/*subslot*/*port*
- **5. clock source internal**
- **6. ima group** *group-number*
- **7. exit**
- **8. interface ATM***slot*/*subslot*/**IMA** *group-number*
- **9. no ip address**
- **10. atm bandwidth dynamic**
- **11. no atm ilmi-keepalive**
- **12. exit**

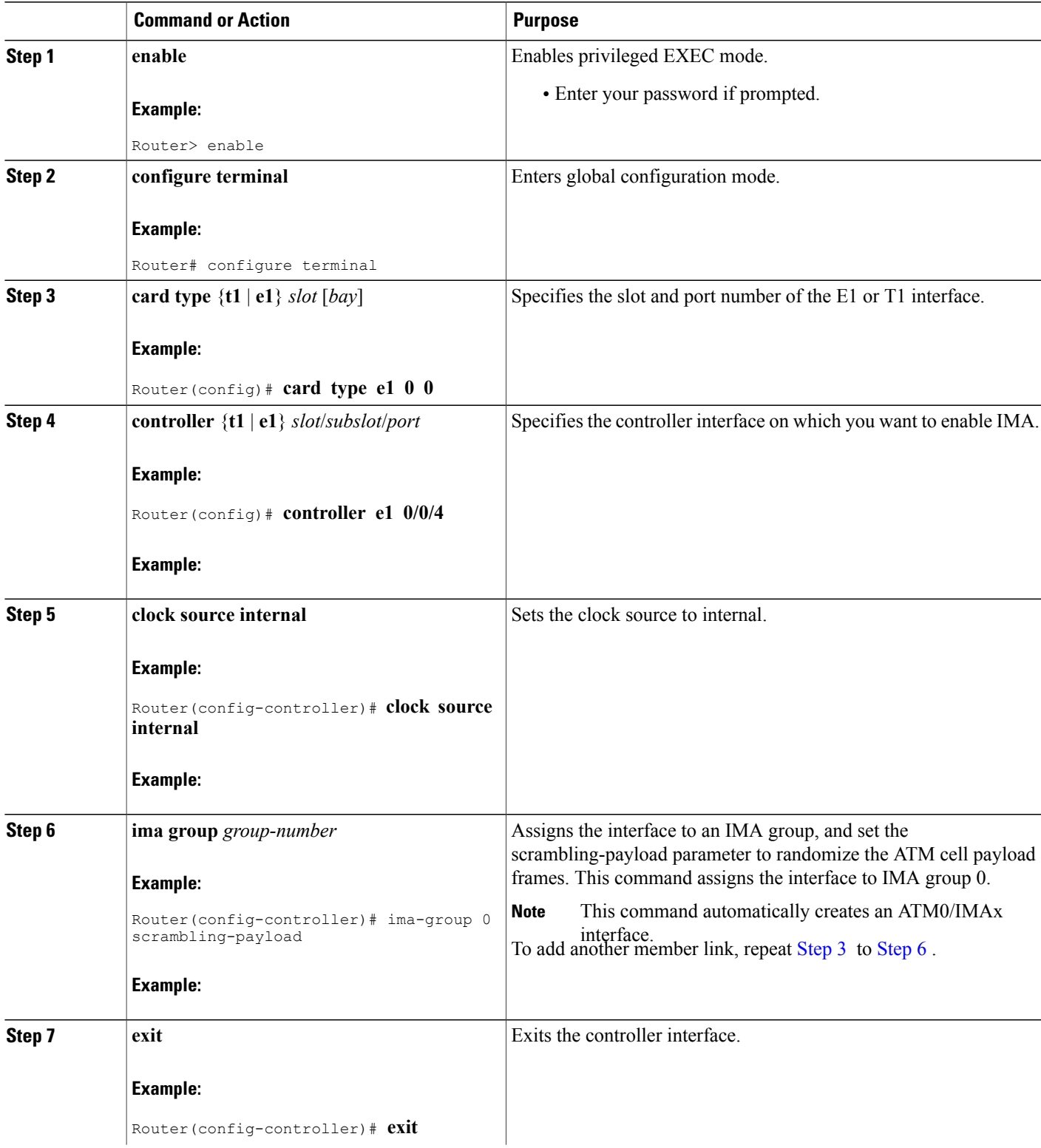

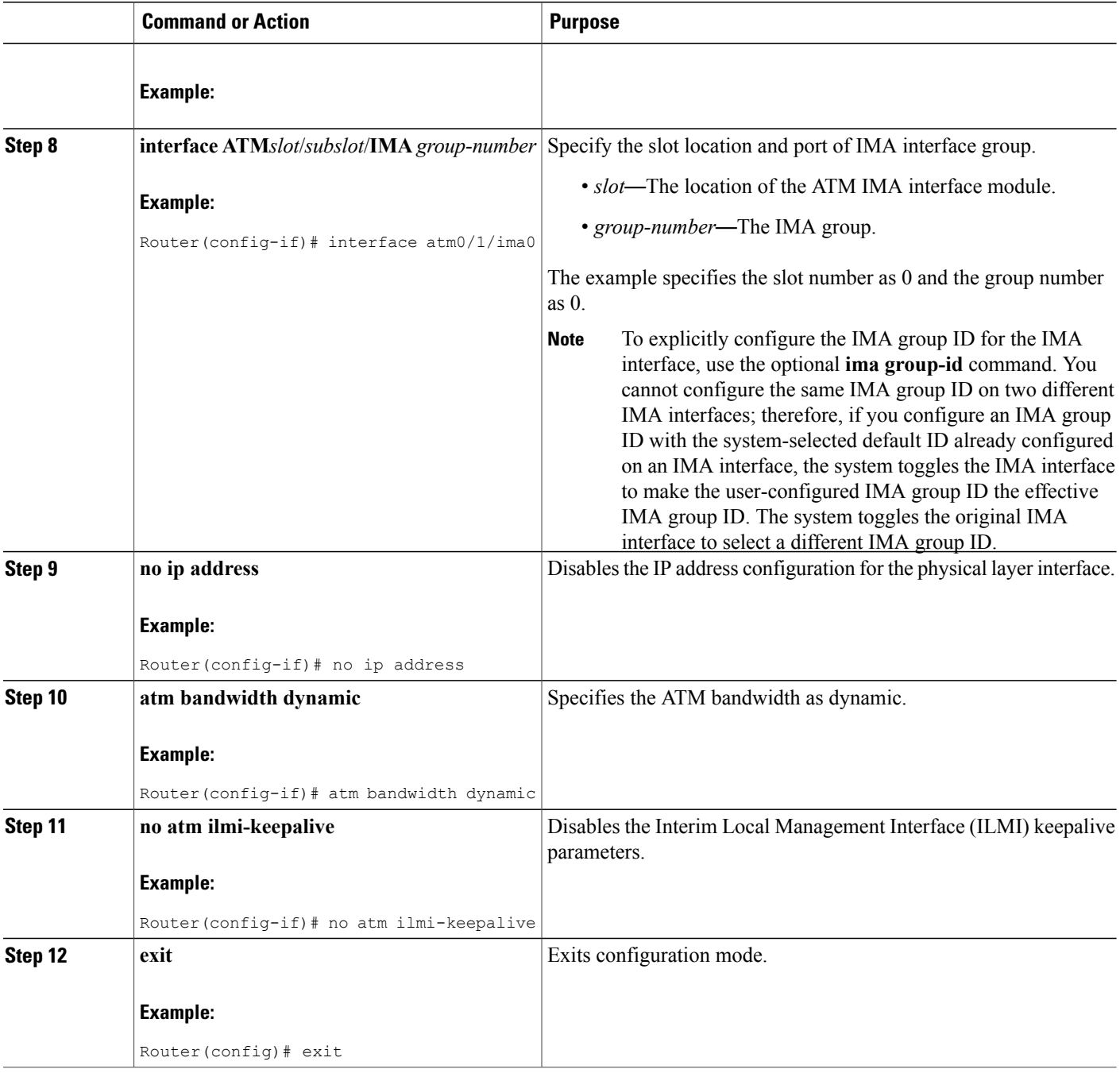

## **What to Do Next**

The above configuration has one IMA shorthaul with two member links (atm0/0 and atm0/1).

# **BGP PIC with TDM Configuration**

To configure the TDM pseudowires on the router, see [Configuring](#page-6-0) CEM, on page 7.

To configure BGP PIC on the router, see IP Routing: BGP [Configuration](http://www.cisco.com/c/en/us/td/docs/ios-xml/ios/iproute_bgp/configuration/xe-3s/asr903/irg-xe-3s-asr903-book/bgp_pic_edge_for_ip_and_mpls_vpn.html) Guide, Cisco IOS XE Release 3S (Cisco ASR 900 [Series\).](http://www.cisco.com/c/en/us/td/docs/ios-xml/ios/iproute_bgp/configuration/xe-3s/asr903/irg-xe-3s-asr903-book/bgp_pic_edge_for_ip_and_mpls_vpn.html)

See the configuration example, Example: BGP PIC with TDM [Configuration,](#page-38-0) on page 39.

# <span id="page-16-0"></span>**Configuring Structure-Agnostic TDM over Packet (SAToP)**

Follow these steps to configure SAToP on the Cisco ASR 903 Series Router:

## **SUMMARY STEPS**

- **1. enable**
- **2. configure terminal**
- **3. controller** [**t1**|**e1**] *slot/sublot*
- **4. cem-group** *group-number* {*unframed* | **timeslots** *timeslot*}
- **5. interface cem** *slot/subslo*t
- **6. xconnect** *ip\_address* **encapsulation mpls**
- **7. exit**

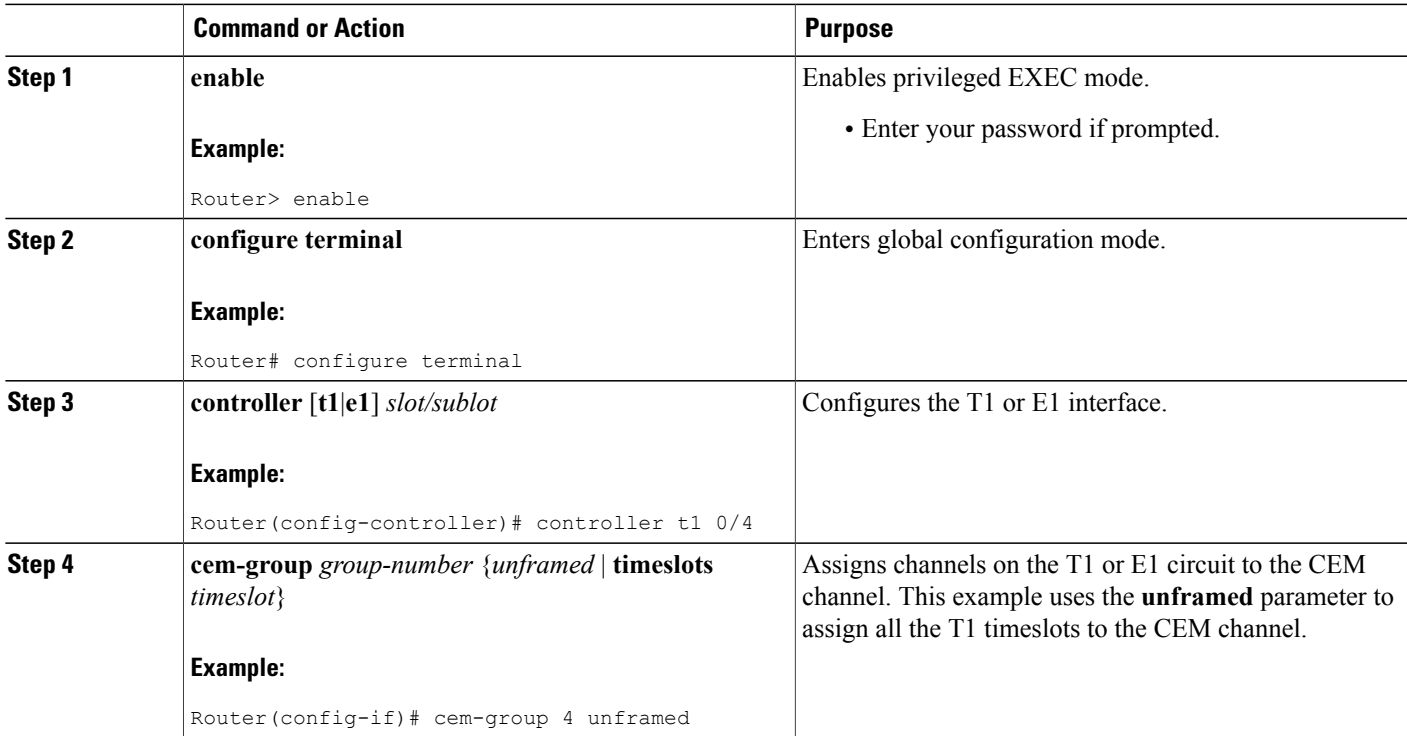

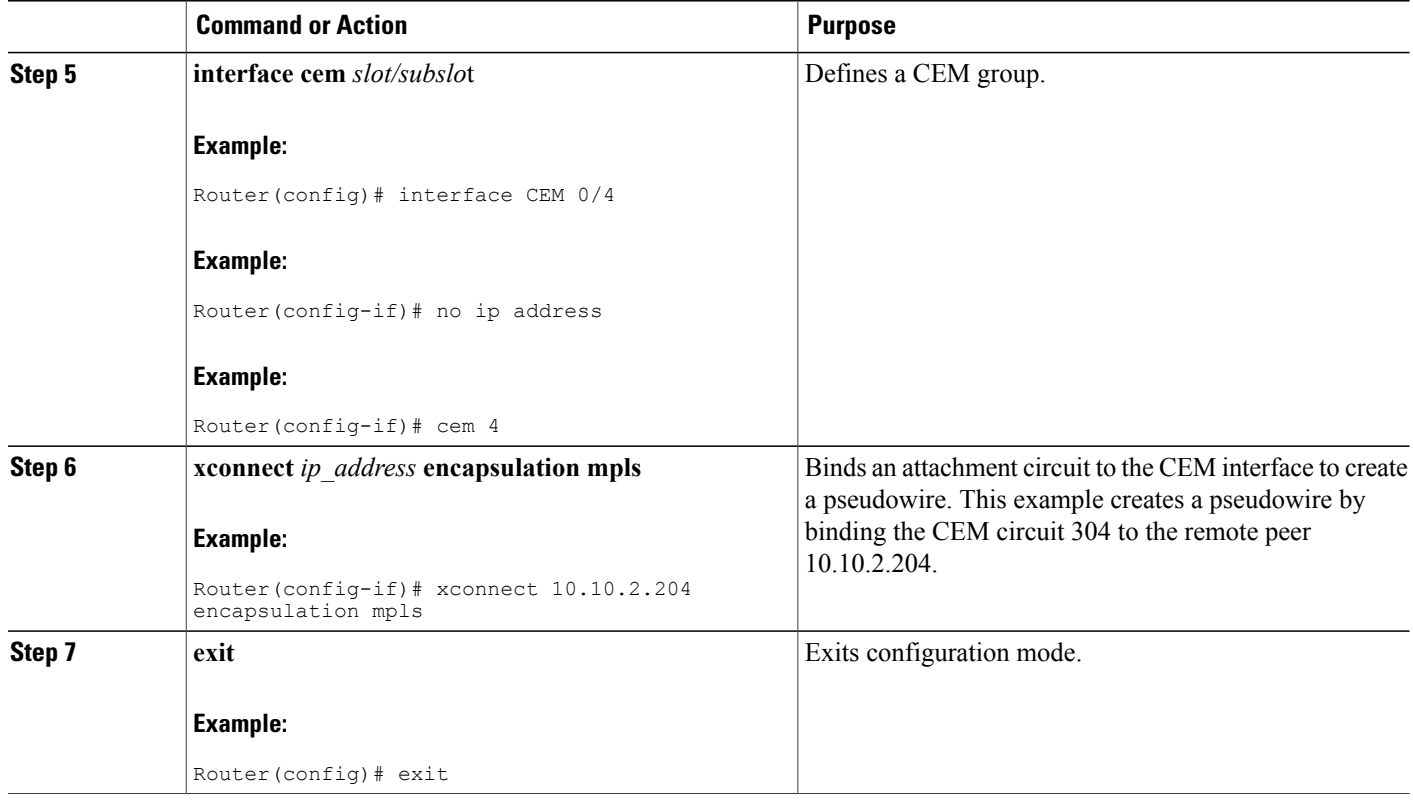

#### **What to Do Next**

**Note**

When creating IP routes for a pseudowire configuration, we recommend that you build a route from the cross-connect address (LDP router-id or loopback address) to the next hop IP address, such as **ip route 10.10.10.2 255.255.255.254 10.2.3.4.**

# <span id="page-17-0"></span>**Configuring Circuit Emulation Service over Packet-Switched Network (CESoPSN)**

Follow these steps to configure CESoPSN on the Cisco ASR 903 Series Router.

## **SUMMARY STEPS**

- **1. enable**
- **2. configure terminal**
- **3. controller [e1 | t1]** *slot/subslot*
- **4. cem-group** *group-number* **timselots** *timeslots*
- **5. exit**
- **6. interface cem** *slot/subslot*
- **7. xconnect** *ip\_address* **encapsulation mpls**
- **8. exit**
- **9. exit**

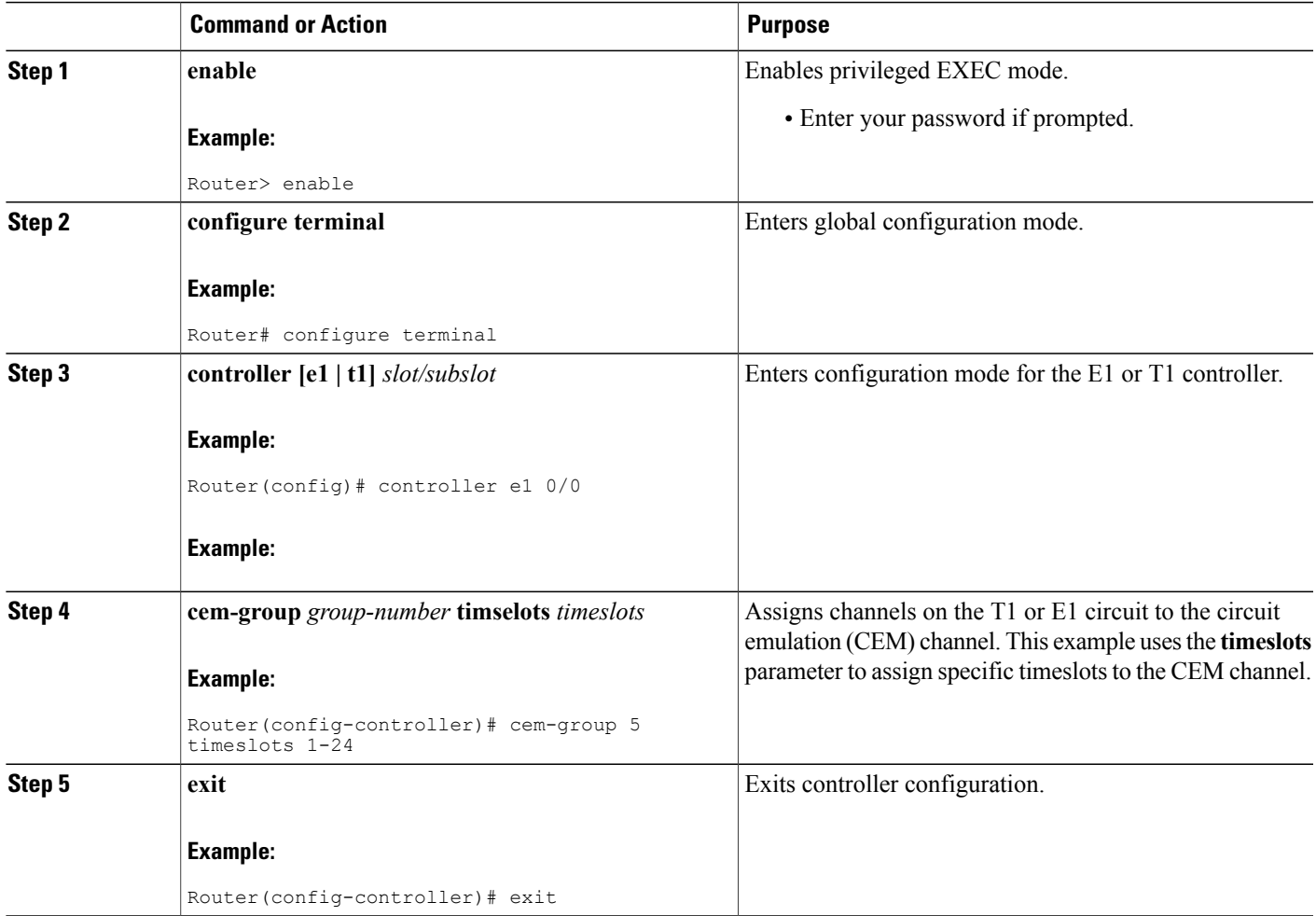

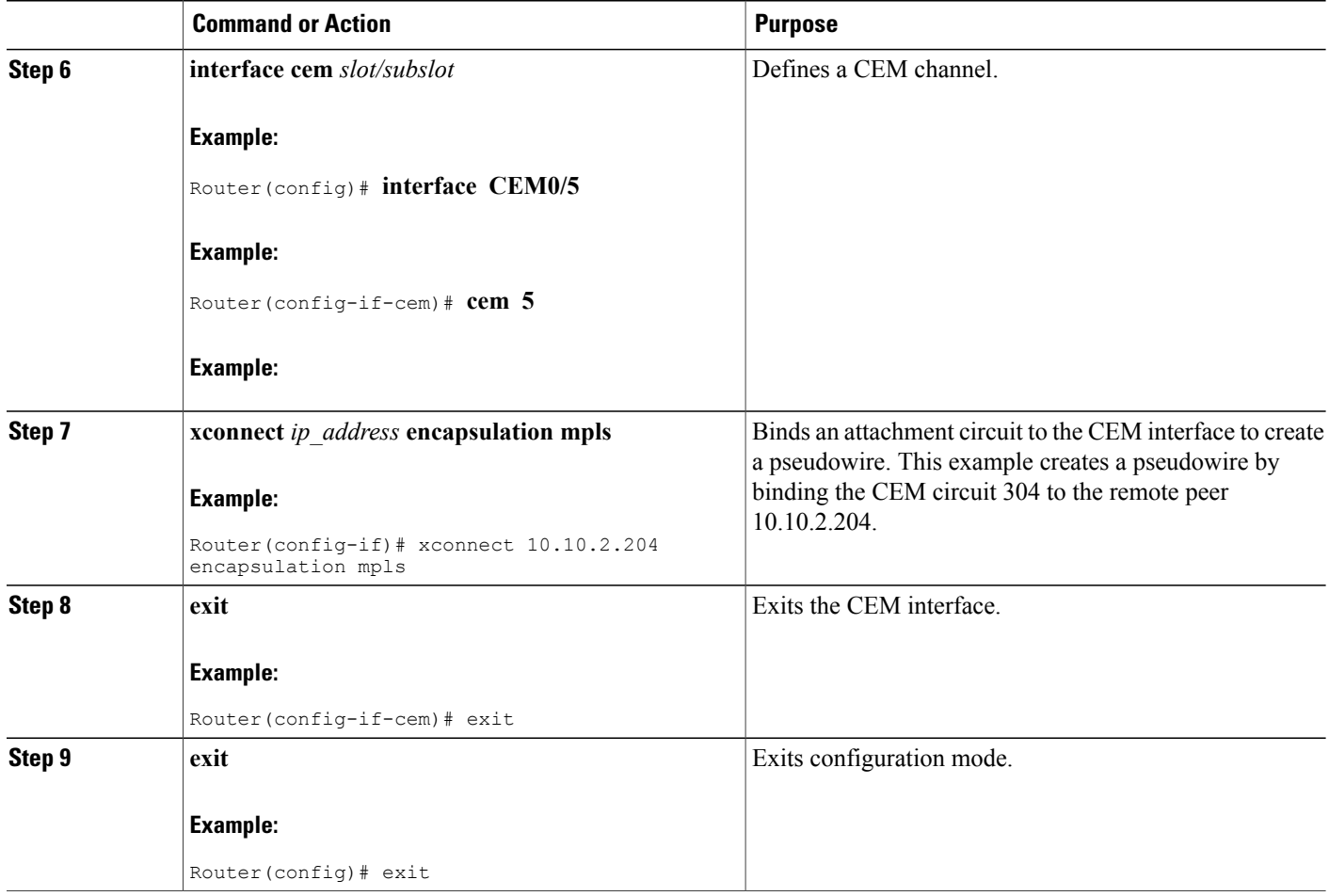

# <span id="page-19-0"></span>**Configuring a Clear-Channel ATM Pseudowire**

To configure the T1 interface module for clear-channel ATM, follow these steps:

## **SUMMARY STEPS**

- **1. controller {t1**} *slot*/*subslot*/*port*
- **2. atm**
- **3. exit**
- **4. interface atm***slot/subslot/port*
- **5. pvc** *vpi/vci*
- **6. xconnect** *peer-router-id vcid* {**encapsulation mpls** | **pseudowire-class** *name*
- **7. end**

## **DETAILED STEPS**

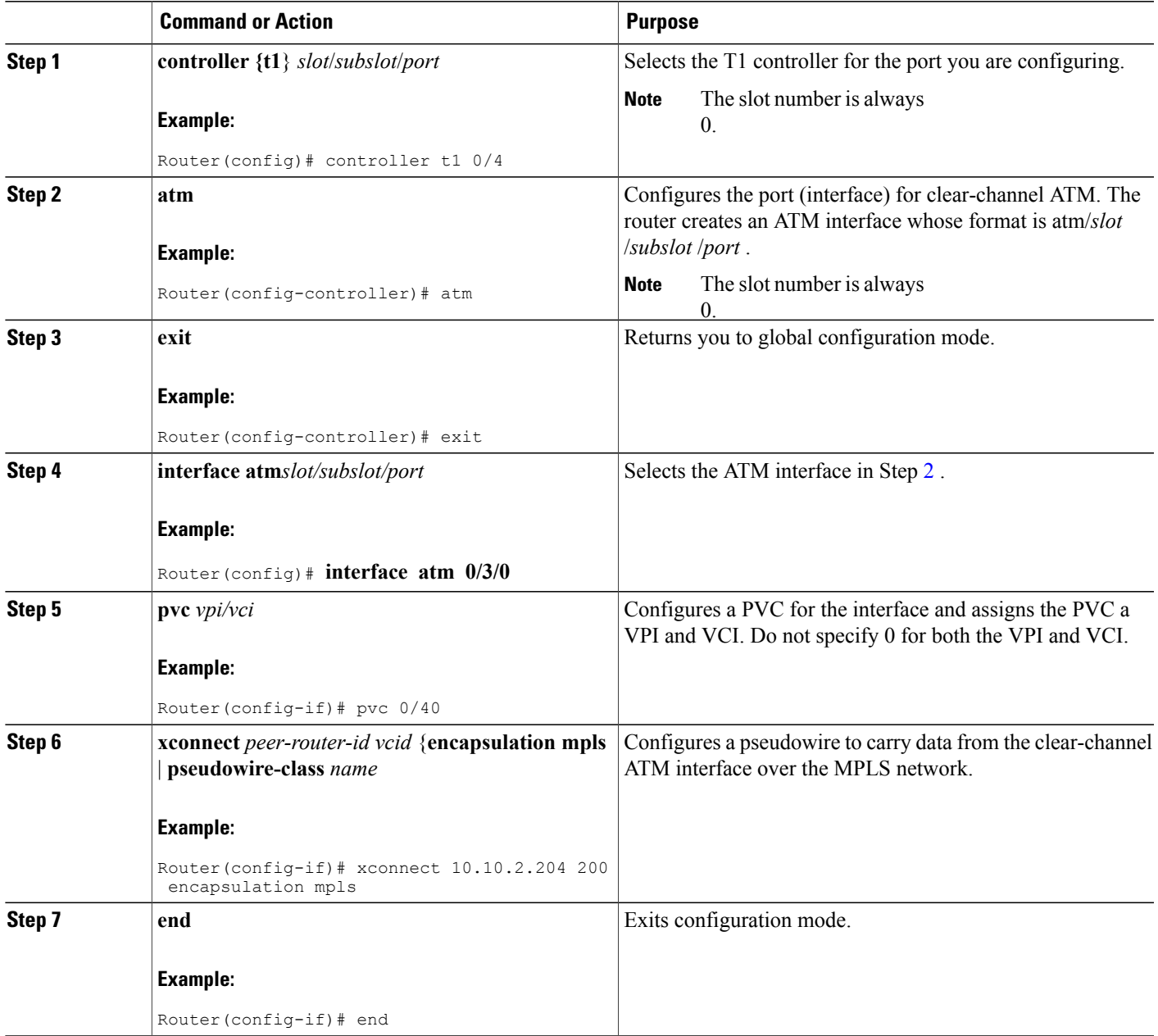

# <span id="page-20-0"></span>**Configuring an ATM over MPLS Pseudowire**

ATM over MPLS pseudowires allow you to encapsulate and transport ATM traffic across an MPLS network. This service allows you to deliver ATM services over an existing MPLS network.

The following sections describe how to configure transportation of service using ATM over MPLS:

- [Configuring](#page-21-0) the Controller, on page 22
- [Configuring](#page-22-0) an IMA Interface, on page 23
- [Configuring](#page-24-0) the ATM over MPLS Pseudowire Interface, on page 25

# <span id="page-21-0"></span>**Configuring the Controller**

Follow these steps to configure the controller.

#### **SUMMARY STEPS**

- **1. enable**
- **2. configure terminal**
- **3. card type** {**e1}** *slot/subslot*
- **4. controller {e1}** *slot/subslot*
- **5. clock source** {**internal** | **line**}
- **6. ima-group** *group-number* **scrambling-payload**
- **7. exit**

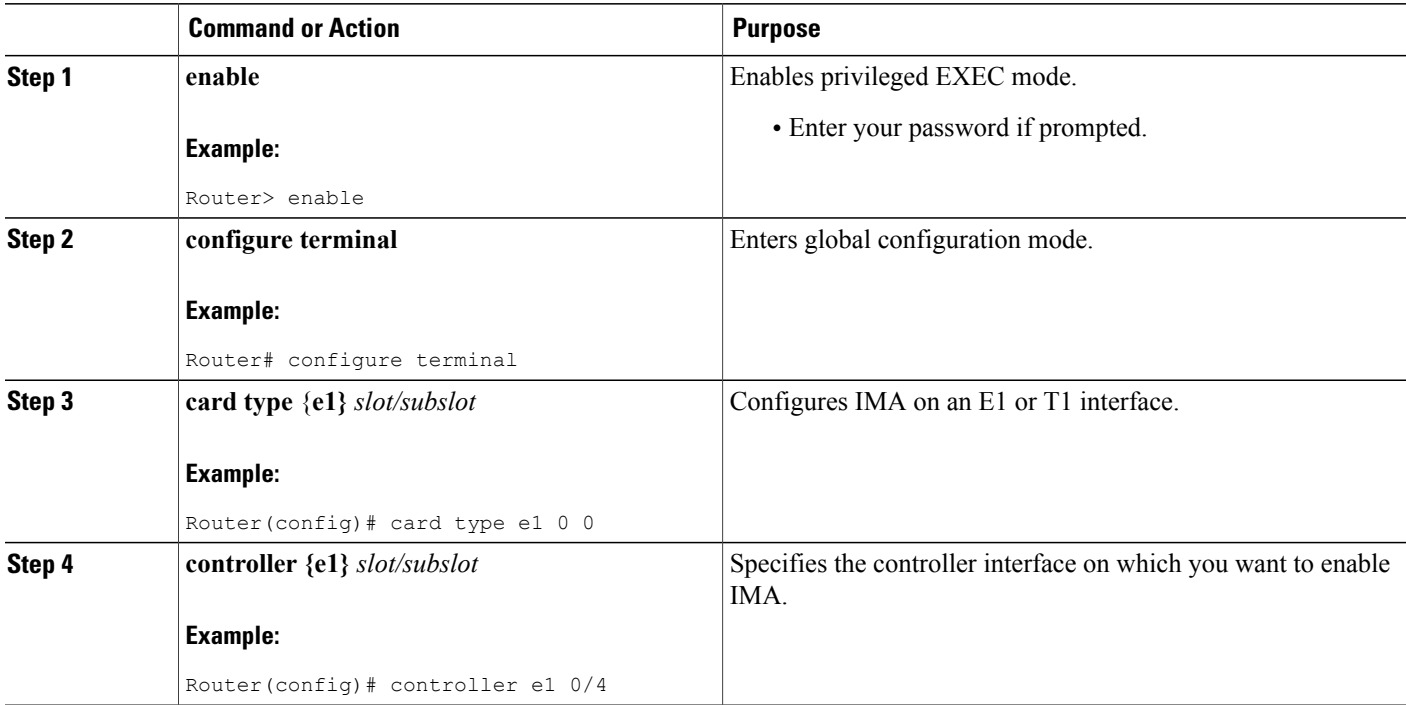

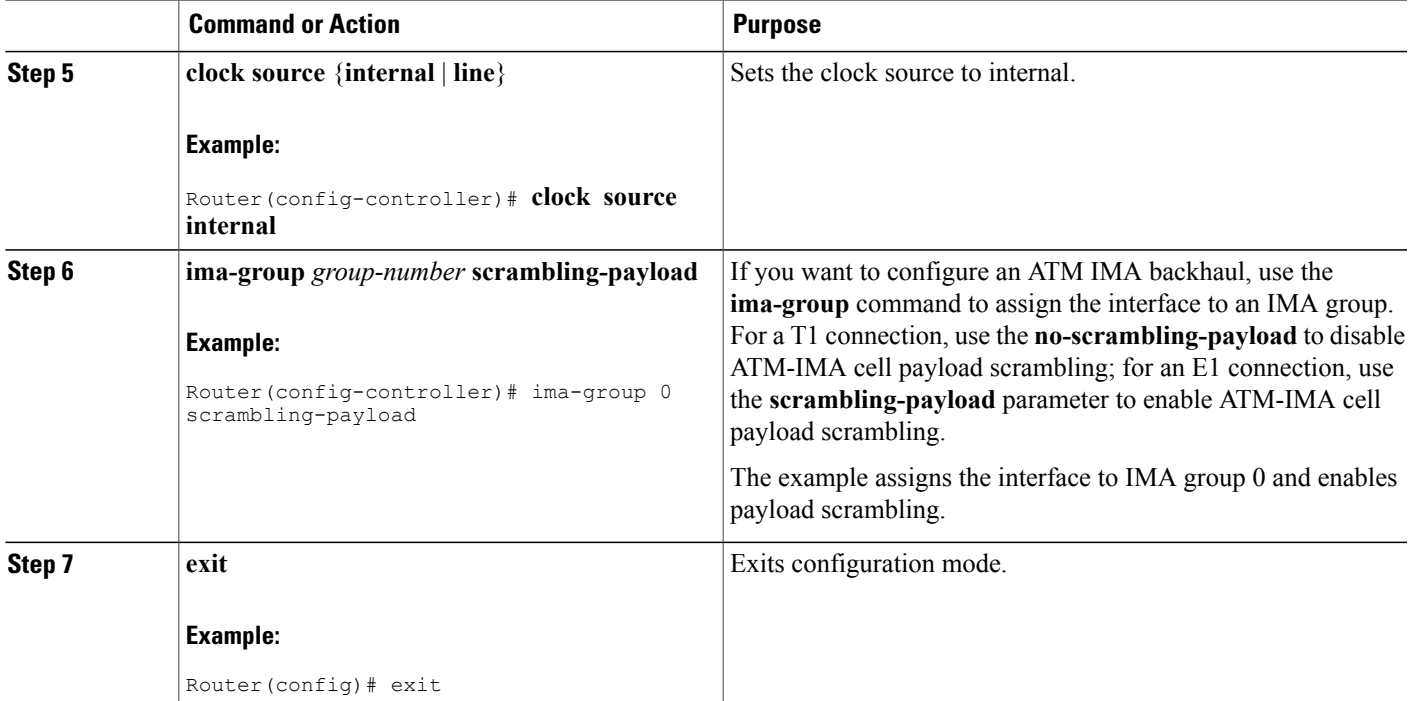

## **What to Do Next**

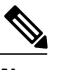

**Note** For more information about configuring IMA groups, see the [Configuring](#page-13-0) ATM IMA, on page 14.

# <span id="page-22-0"></span>**Configuring an IMA Interface**

If you want to use ATM IMA backhaul, follow these steps to configure the IMA interface.

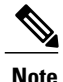

**Note** You can create a maximum of 16 IMA groups on each T1/E1 interface module.

## **SUMMARY STEPS**

- **1. enable**
- **2. configure terminal**
- **3. interface ATM** *slot* / **IMA** *group-number*
- **4. no ip address**
- **5. atm bandwidth dynamic**
- **6. no atm ilmi-keepalive**
- **7. exit**

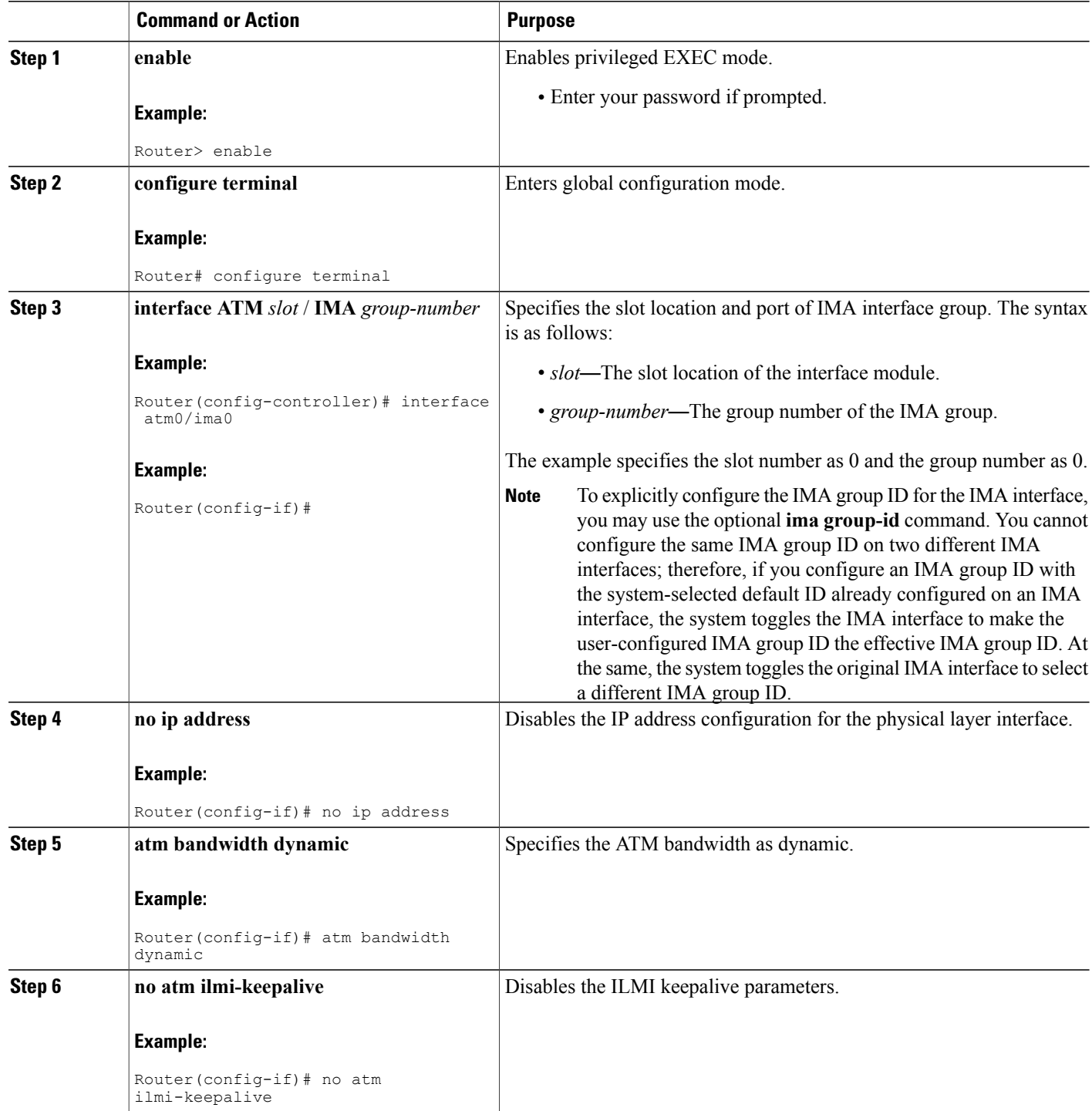

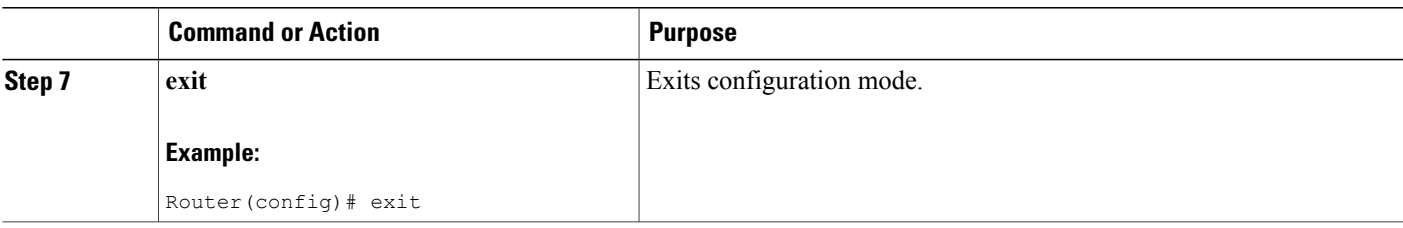

#### **What to Do Next**

For more information about configuring IMA groups, see the [Configuring](#page-13-0) ATM IMA, on page 14.

# <span id="page-24-0"></span>**Configuring the ATM over MPLS Pseudowire Interface**

You can configure ATM over MPLS is several modes according to the needs of your network. Use the appropriate section according to the needs of your network. You can configure the following ATM over MPLS pseudowire types:

- [Configuring](#page-24-1) 1-to-1 VCC Cell Transport Pseudowire, on page 25—Maps a single VCC to a single pseudowire
- [Configuring](#page-26-0) N-to-1 VCC Cell Transport Pseudowire , on page 27—Maps multiple VCCs to a single pseudowire
- [Configuring](#page-26-1) 1-to-1 VPC Cell Transport, on page 27—Maps a single VPC to a single pseudowire
- [Configuring](#page-28-0) ATM AAL5 SDU VCC Transport, on page 29—Maps a single ATM PVC to another ATM PVC
- [Configuring](#page-29-0) a Port Mode Pseudowire, on page 30—Maps one physical port to a single pseudowire connection
- Optional [Configurations,](#page-30-0) on page 31

<span id="page-24-1"></span>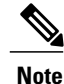

When creating IP routes for a pseudowire configuration, build a route from the xconnect address (LDP router-id or loopback address) to the next hop IP address, such as **ip route 10.10.10.2 255.255.255.255 10.2.3.4.**

# **Configuring 1-to-1 VCC Cell Transport Pseudowire**

A 1-to-1 VCC cell transport pseudowire maps one ATM virtual channel connection (VCC) to a single pseudowire. Complete these steps to configure a 1-to-1 pseudowire.

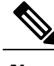

**Note** Multiple 1-to-1 VCC pseudowire mapping on an interface is supported.

#### **Mapping a Single PVC to a Pseudowire**

To map a single PVC to an ATM over MPLS pseudowire, use the **xconnect** command at the PVC level. This configuration type uses AAL0 and AAL5 encapsulations. Complete these steps to map a single PVC to an ATM over MPLS pseudowire.

## **SUMMARY STEPS**

- **1. enable**
- **2. configure terminal**
- **3. interface ATM** *slot* / **IMA** *group-number*
- **4. pvc** *slot/subslot* **l2transport**
- **5. encapsulation aal0**
- **6. xconnect** *router\_ip\_address vcid* **encapsulation mpls**
- **7. end**

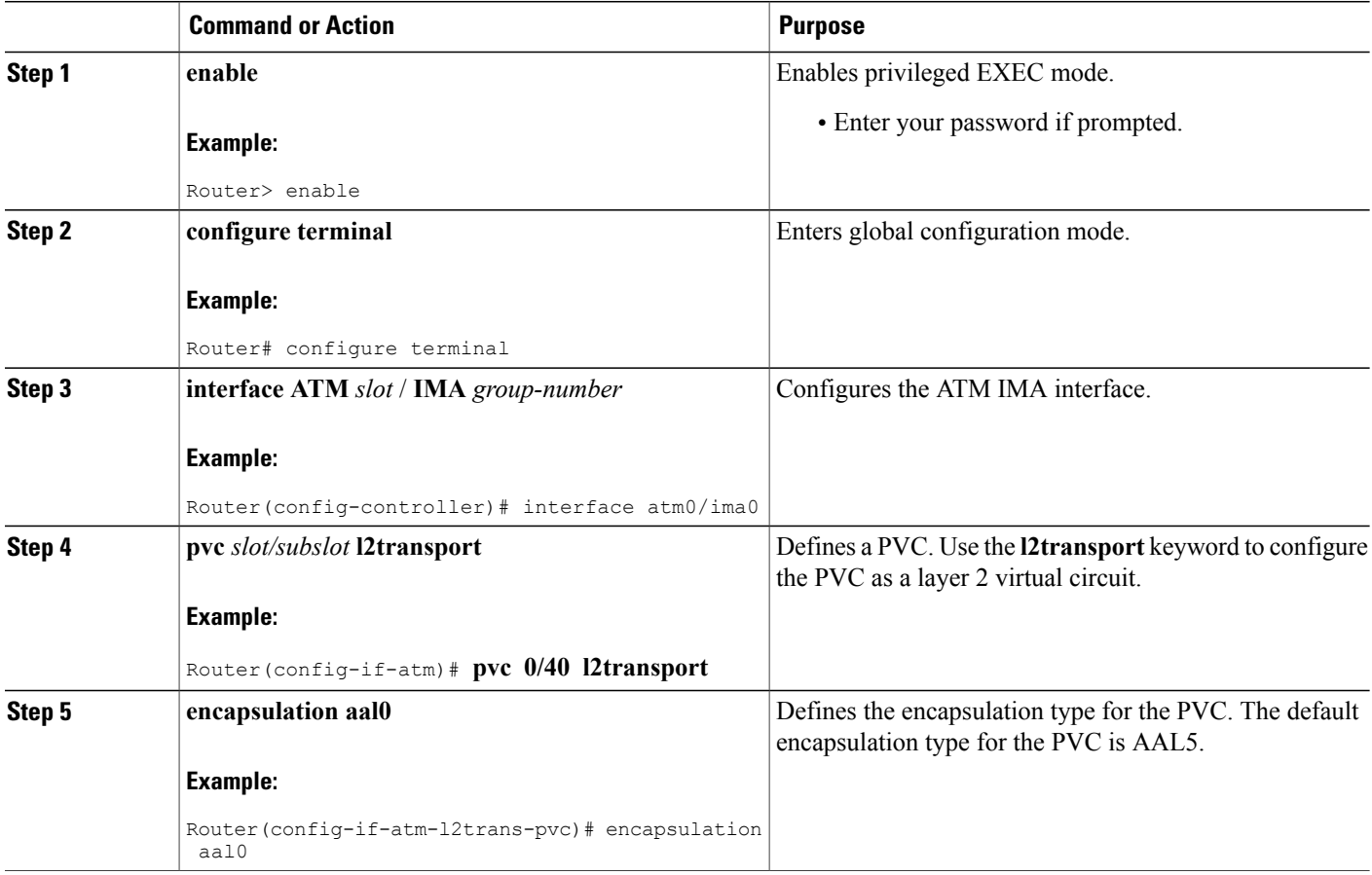

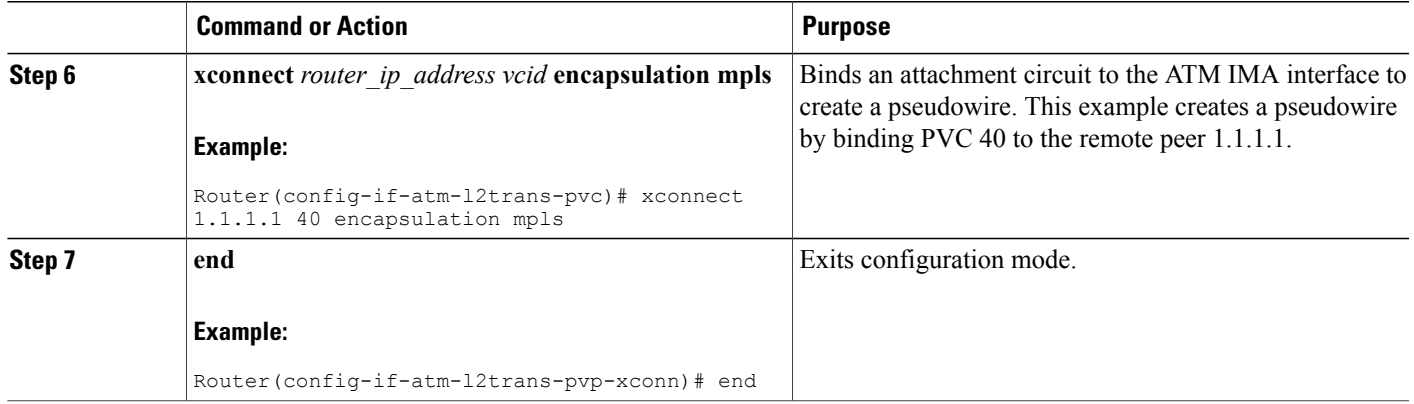

# <span id="page-26-1"></span><span id="page-26-0"></span>**Configuring N-to-1 VCC Cell Transport Pseudowire**

An N-to-1 VCC cell transport pseudowire maps one or more ATM virtual channel connections (VCCs) to a single pseudowire. Complete these steps to configure an N-to-1 pseudowire.

# **Configuring 1-to-1 VPC Cell Transport**

A 1-to-1 VPC cell transport pseudowire maps one or more virtual path connections (VPCs) to a single pseudowire. While the configuration is similar to 1-to-1 VPC cell mode, this transport method uses the 1-to-1 VPC pseudowire protocol and format defined in RFCs 4717 and 4446. Complete these steps to configure a 1-to-1 VPC pseudowire.

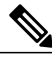

**Note** Multiple 1-to-1 VCC pseudowire mapping on an interface is supported.

## **SUMMARY STEPS**

- **1. enable**
- **2. configure terminal**
- **3. interface ATM** *slot* / **IMA** *group-number*
- **4. atm pvp** *vpi* **l2transport**
- **5. xconnect** *peer-router-id vcid* {**encapsulation mpls**
- **6. end**

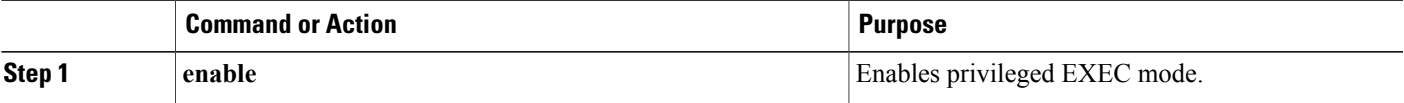

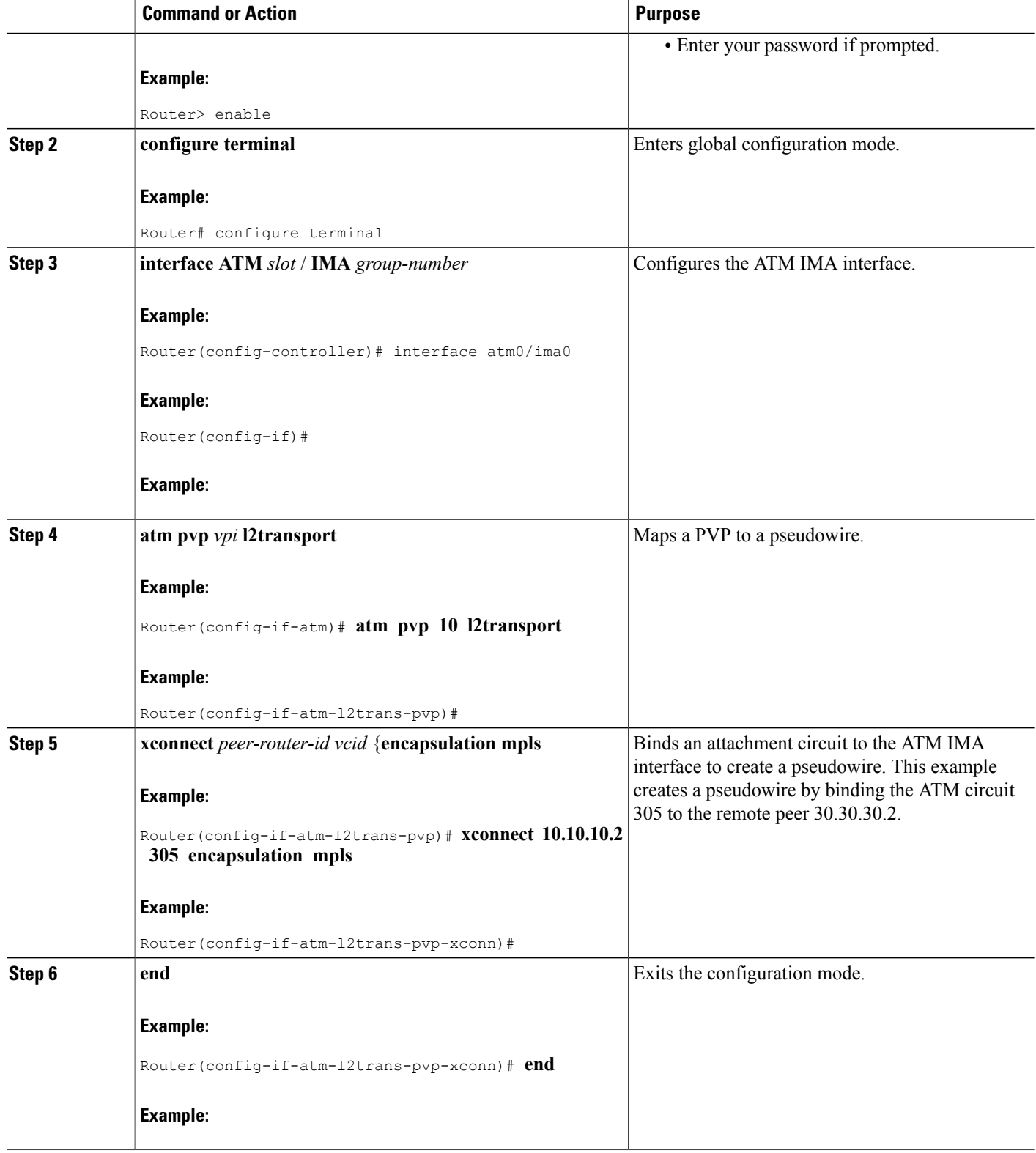

# <span id="page-28-0"></span>**Configuring ATM AAL5 SDU VCC Transport**

An ATM AAL5 SDU VCC transport pseudowire maps a single ATM PVC to another ATM PVC. Follow these steps to configure an ATM AAL5 SDU VCC transport pseudowire.

## **SUMMARY STEPS**

- **1. enable**
- **2. configure terminal**
- **3. interface ATM** *slot* / **IMA** *group-number*
- **4. atm pvp** *vpi* **l2transport**
- **5. encapsulation aal5**
- **6. xconnect** *peer-router-id vcid* **encapsulation mpls**
- **7. exit**

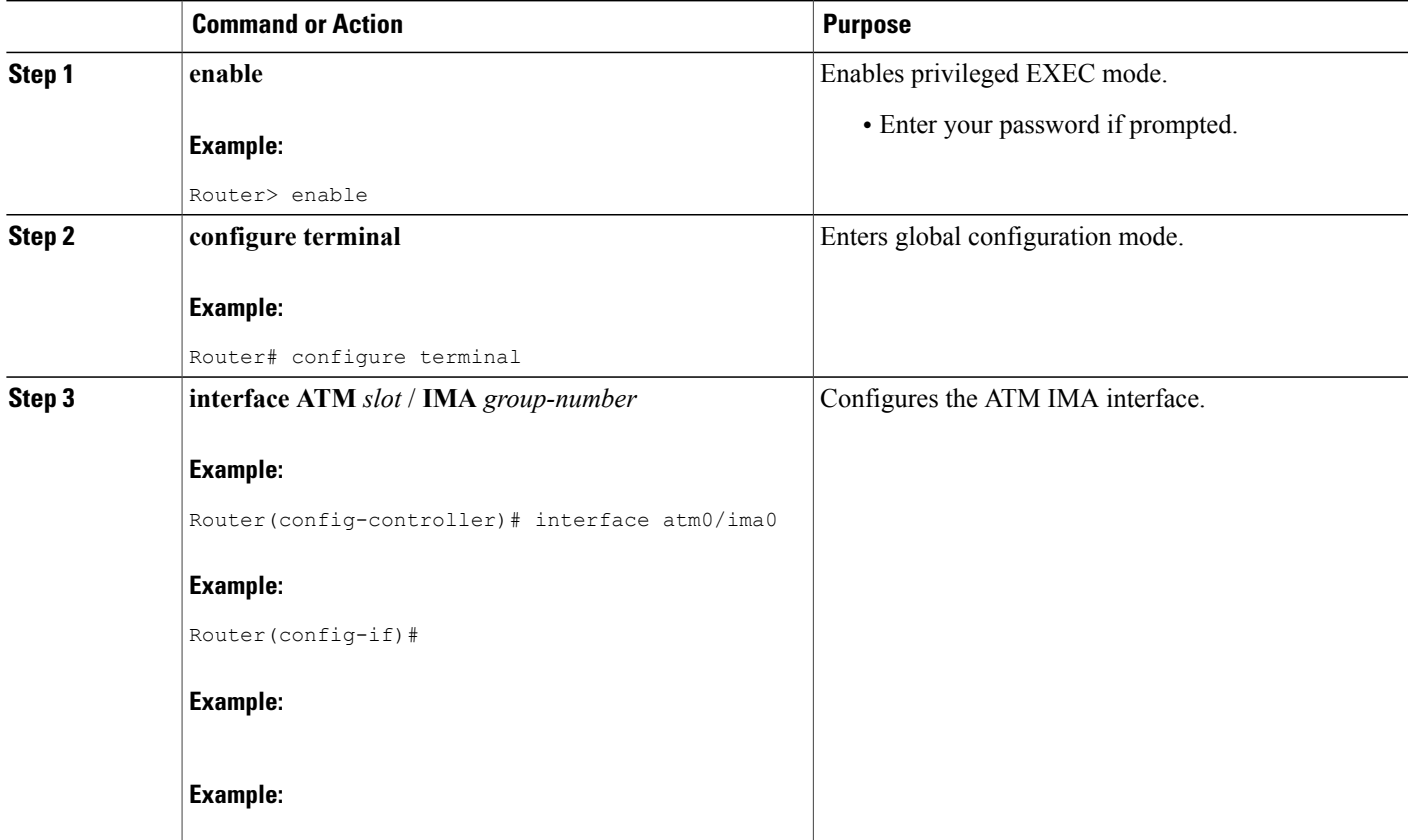

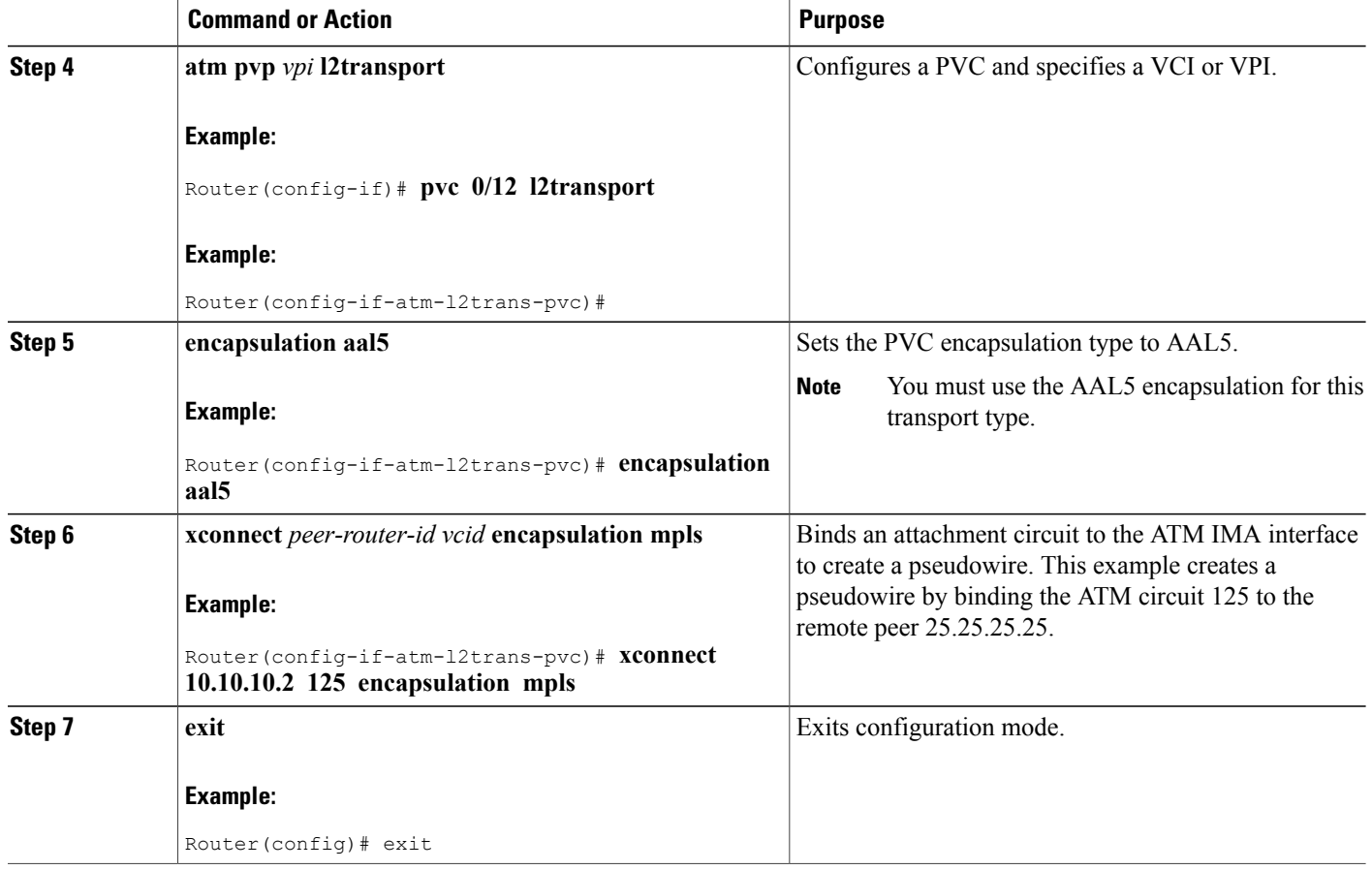

# <span id="page-29-0"></span>**Configuring a Port Mode Pseudowire**

A port mode pseudowire allows you to map an entire ATM interface to a single pseudowire connection. Follow these steps to configure a port mode pseudowire:

## **SUMMARY STEPS**

- **1. enable**
- **2. configure terminal**
- **3. interface ATM** *slot* / **IMA** *group-number*
- **4. xconnect** *peer-router-id vcid* **encapsulation mpls**
- **5. exit**

## **DETAILED STEPS**

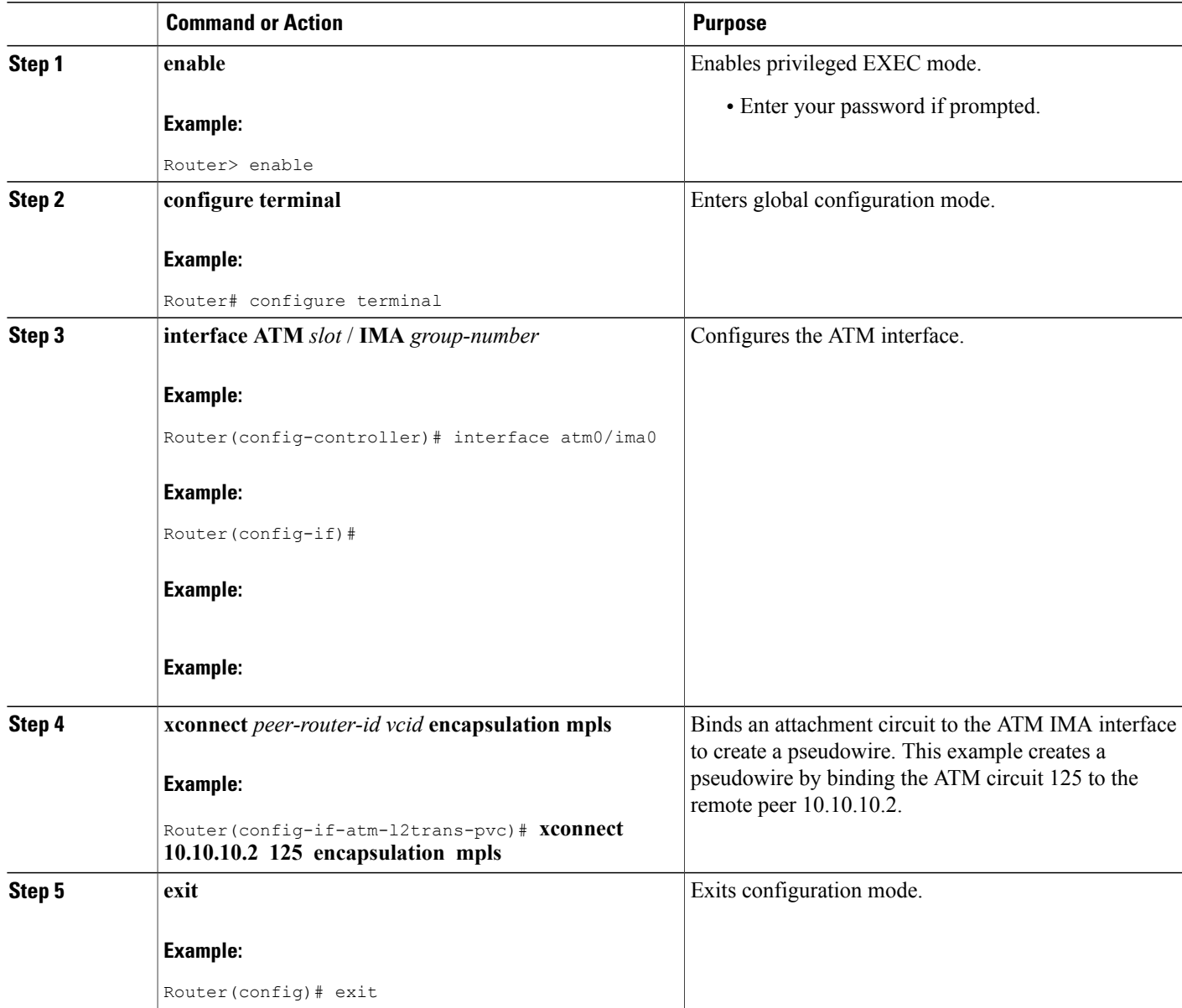

# <span id="page-30-0"></span>**Optional Configurations**

You can apply the following optional configurations to a pseudowire link.

## **Configuring Cell Packing**

Cell packing allows you to improve the efficiency of ATM-to-MPLS conversion by packing multiple ATM cells into a single MPLS packet. Follow these steps to configure cell packing.

## **SUMMARY STEPS**

- **1. enable**
- **2. configure terminal**
- **3. interface ATM** *slot* / **IMA** *group-number*
- **4. atm mcpt-timers** *timer1 timer2 timer3*
- **5. atm pvp** *vpi* **l2transport**
- **6. encapsulation aal5**
- **7. cell-packing** *maxcells* **mcpt-timer** *timer-number*
- **8. end**

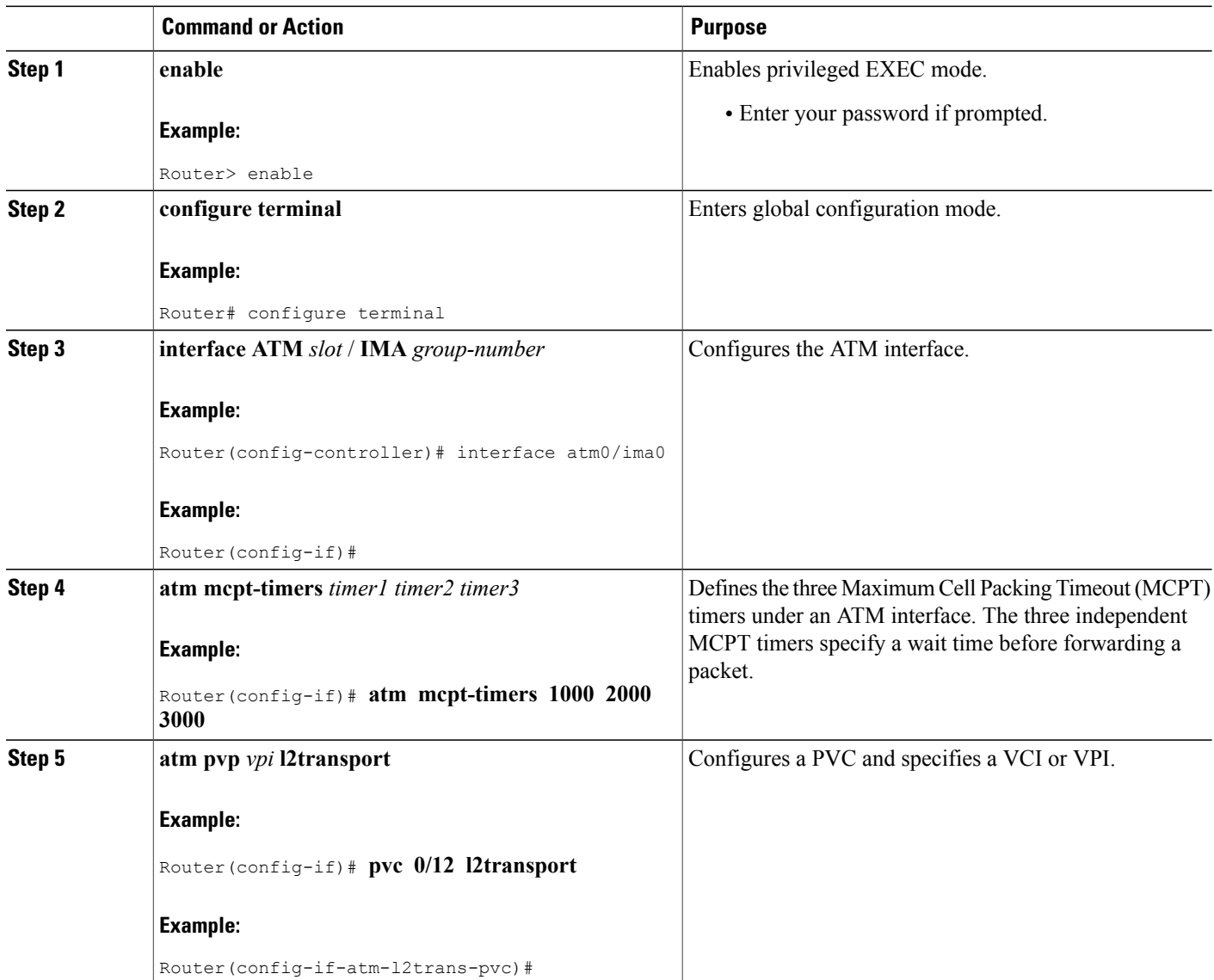

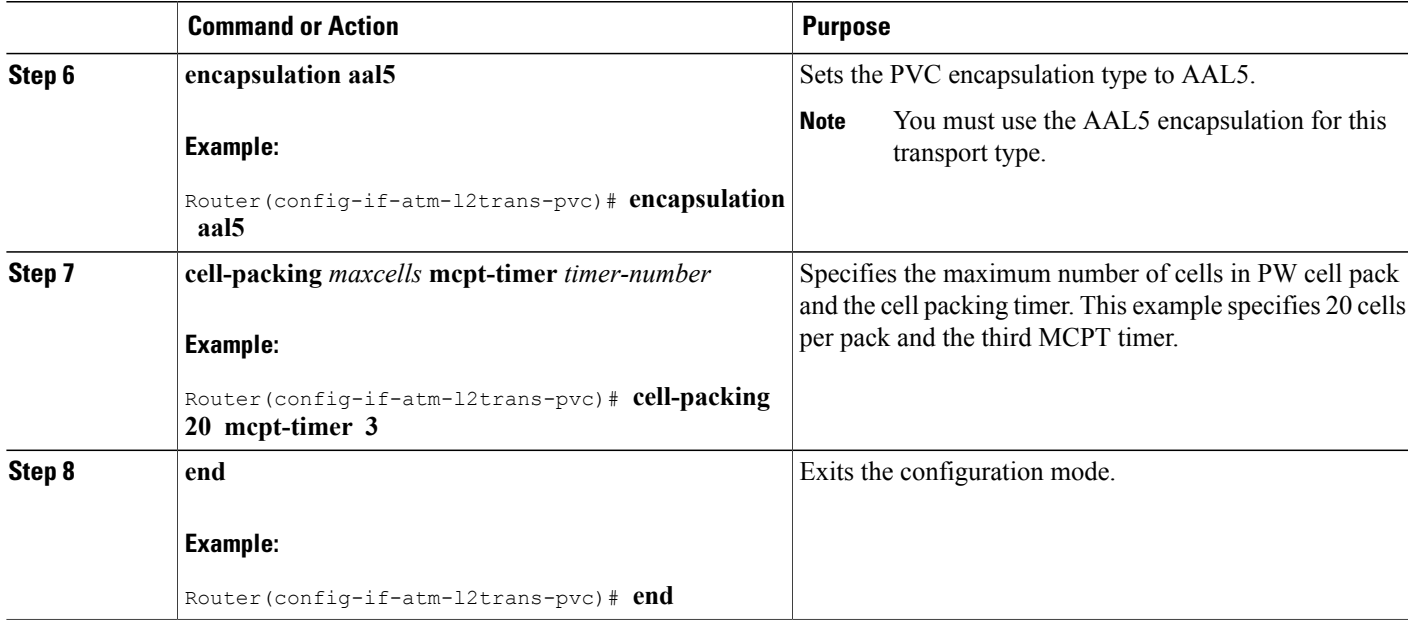

# <span id="page-32-0"></span>**Configuring an Ethernet over MPLS Pseudowire**

Ethernet over MPLS PWs allow you to transport Ethernet traffic over an existing MPLS network. The Cisco ASR 903 Series Router supports EoMPLS pseudowires on EVC interfaces.

For more information about Ethernet over MPLS Pseudowires, see [Transportation](#page-6-1) of Service Using Ethernet over [MPLS](#page-6-1), on page 7. For more information about how to configure MPLS, see the [Cisco](http://www.cisco.com/en/US/partner/products/ps11174/products_installation_and_configuration_guides_list.html) IOS XE 3S [Configuration](http://www.cisco.com/en/US/partner/products/ps11174/products_installation_and_configuration_guides_list.html) Guides . For more information about configuring Ethernet Virtual Connections (EVCs), see Configuring Ethernet Virtual [Connections](http://www.cisco.com/en/US/partner/docs/wireless/asr_900/feature/guides/evc.html) on the Cisco ASR 903 Router.

## **SUMMARY STEPS**

- **1. enable**
- **2. configure terminal**
- **3. interface** *interface-id*
- **4. service instance** *number* **ethernet** [*name*]
- **5. encapsulation** {**default** | **dot1q** | **priority-tagged** | **untagged}**
- **6. xconnect** *peer-ip-address vc-id* {**encapsulation** {**l2tpv3** [**manual**] | **mpls** [**manual**]} | **pw-class** *pw-class-name* }[**pw-class** *pw-class-name*] [**sequencing** {**transmit** | **receive** | **both**}]
- **7. exit**

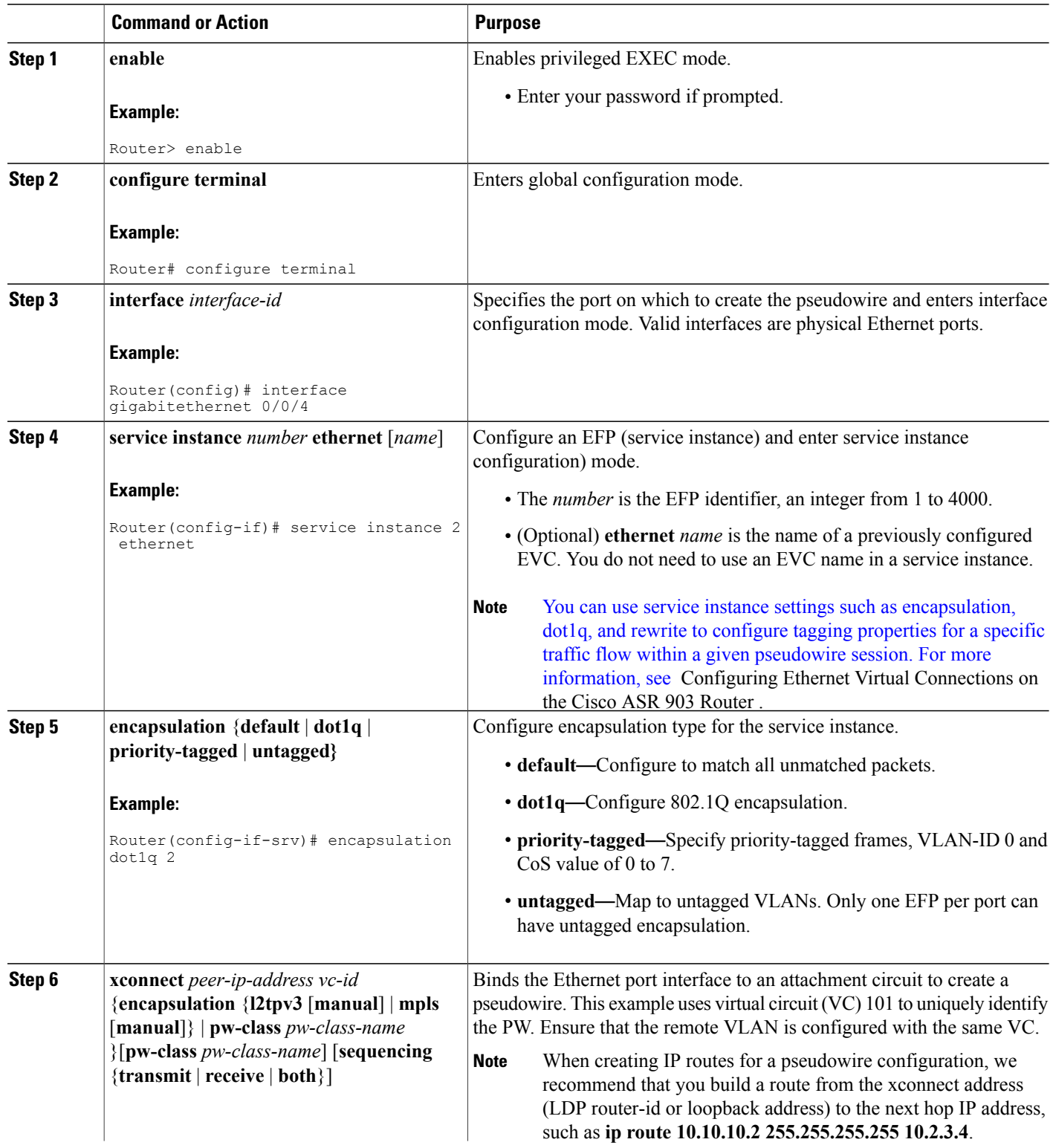

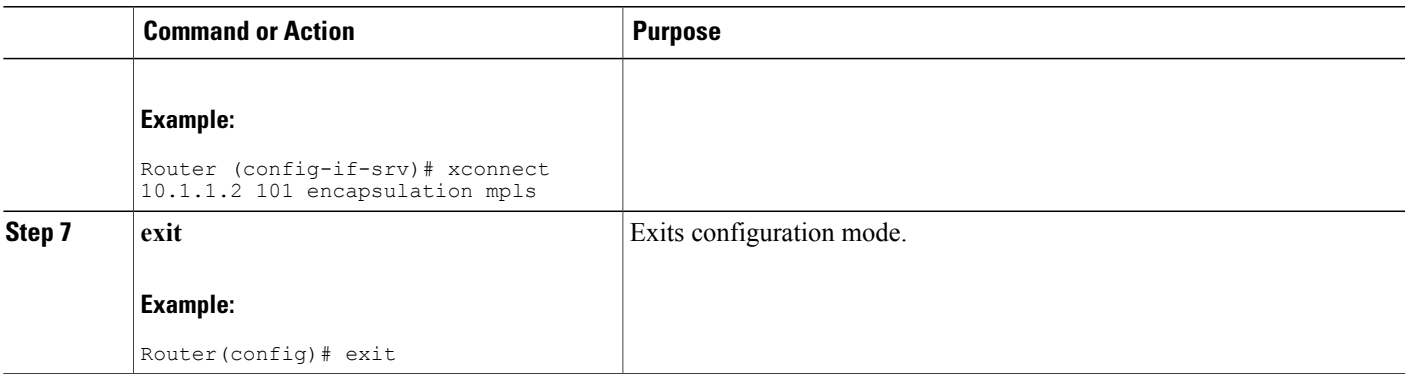

# <span id="page-34-0"></span>**Configuring Pseudowire Redundancy**

A backup peer provides a redundant pseudowire (PW) connection in the case that the primary PW loses connection; if the primary PW goes down, the Cisco ASR 903 Series Router diverts traffic to the backup PW. This feature provides the ability to recover from a failure of either the remote PE router or the link between the PE router and CE router.

<span id="page-34-1"></span>Figure 3: Pseudowire [Redundancy,](#page-34-1) on page 35 shows an example of pseudowire redundancy.

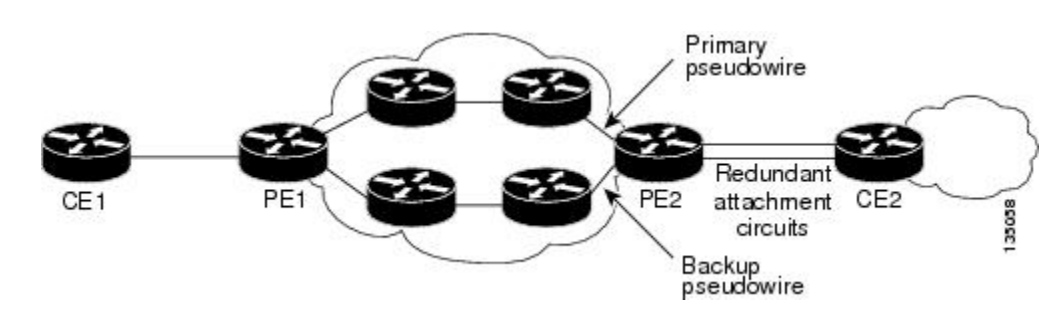

#### **Figure 3: Pseudowire Redundancy**

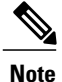

You must configure the backup pseudowire to connect to a router that is different from the primary pseudowire.

Follow these steps to configure a backup peer:

## **SUMMARY STEPS**

- **1. enable**
- **2. configure terminal**
- **3. pseudowire-class** [*pw-class-name*]
- **4. encapsulation mpls**
- **5. interface serial** *slot*/*subslot*/*port*
- **6. backup delay** *enable-delay* {*disable-delay* | **never**}
- **7. xconnect** *router-id* **encapsulation mpls**
- **8. backup peer** *peer-router-ip-address vcid* [**pw-class** *pw-class name*]
- **9. exit**

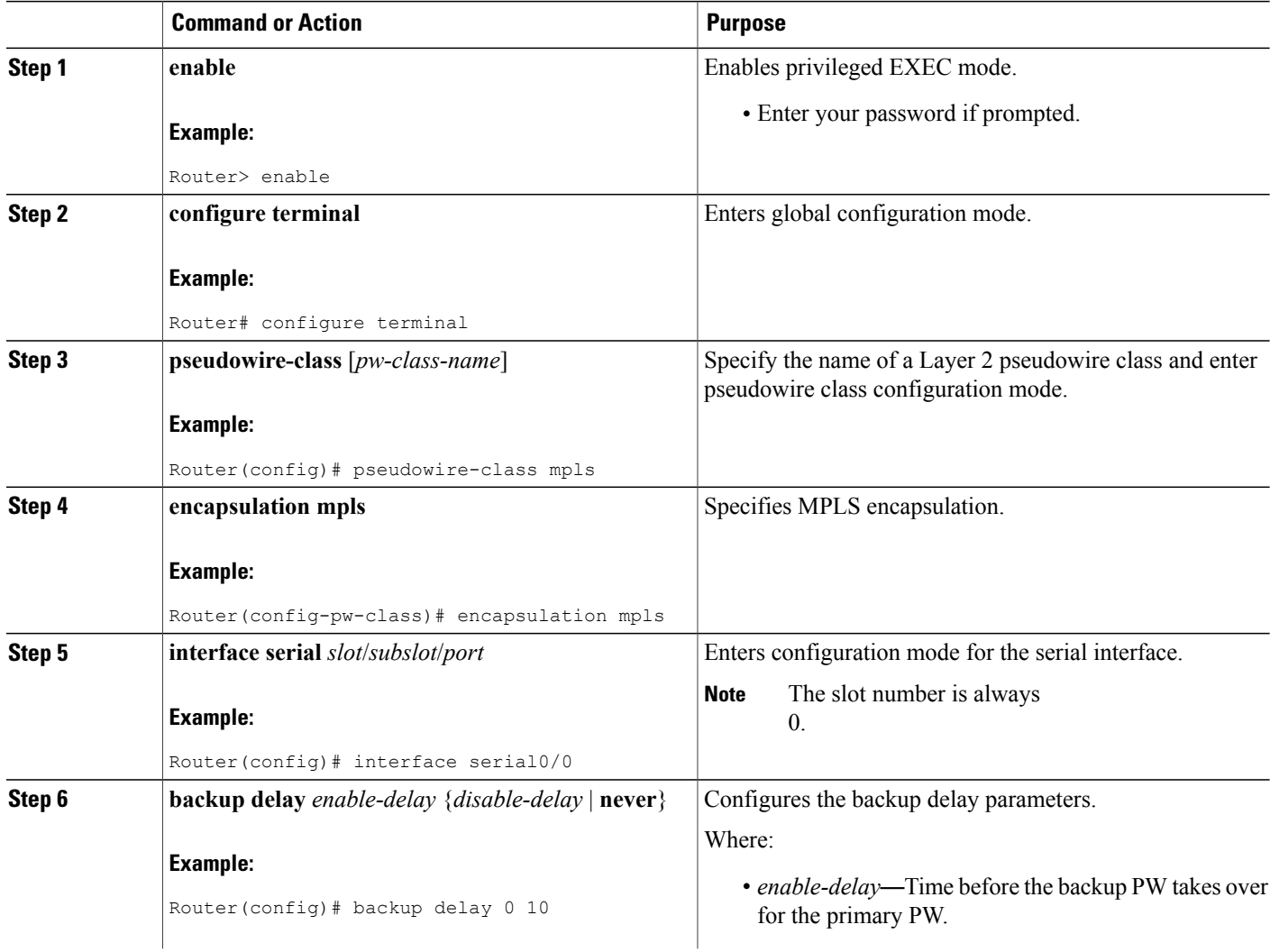

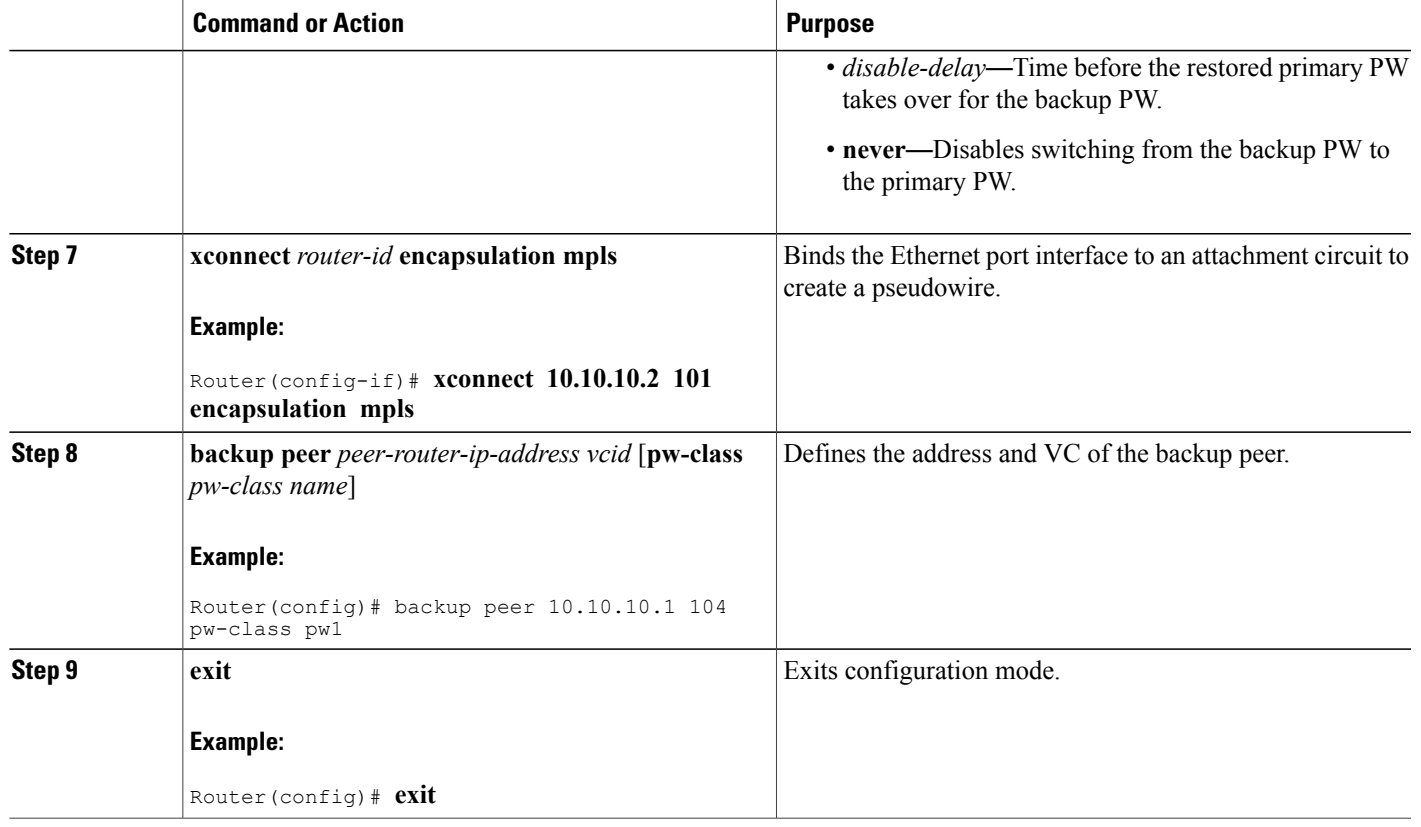

# <span id="page-36-0"></span>**Verifying the Interface Configuration**

You can use the following commands to verify your pseudowire configuration:

• **show cem circuit**—Displays information about the circuit state, administrative state, the CEM ID of the circuit, and the interface on which it is configured. If **xconnect** is configured under the circuit, the command output also includes information about the attached circuit.

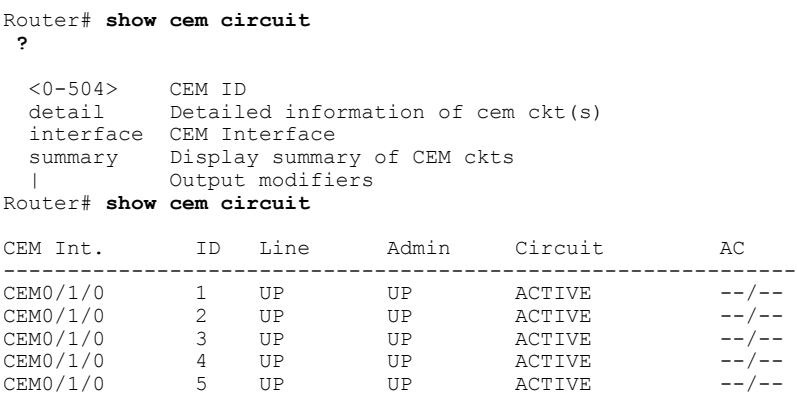

• **show cem circuit**—*D*isplays the detailed information about that particular circuit.

```
Router# show cem circuit 1
```

```
CEM0/1/0, ID: 1, Line State: UP, Admin State: UP, Ckt State: ACTIVE
Idle Pattern: 0xFF, Idle cas: 0x8, Dummy Pattern: 0xFF
Dejitter: 5, Payload Size: 40
Framing: Framed, (DS0 channels: 1-5)
Channel speed: 56
CEM Defects Set
Excessive Pkt Loss RatePacket Loss
Signalling: No CAS
Ingress Pkts: 25929 Dropped: 0
Egress Pkts: 0 Dropped: 0
CEM Counter Details
Input Errors: 0 0 0utput Errors: 0<br>
Pkts Missing: 25927 200 Pkts Reordered: 0
                                      Pkts Reordered:<br>JitterBuf Underrun:
Misorder Drops: 0 JitterBuf Underrun: 1
Error Sec: 26 36 2011 Severly Errored Sec: 26<br>
Unavailable Sec: 5 36 26 26 27 27 28 29 29 2011 Failure Counts: 21
Unavailable Sec: 5 Failure Counts: 1<br>Pkts Malformed: 0
Pkts Malformed:
```
• **show cem circuit summary**—Displays the number of circuits which are up or down per interface basis.

Router# **show cem circuit summary**

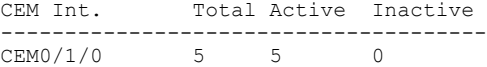

• **show running configuration**—The **show running configuration**command shows detail on each CEM group.

# <span id="page-37-0"></span>**Configuration Examples**

The following sections contain sample pseudowire configurations.

# **Example: CEM Configuration**

The following example shows how to add a T1 interface to a CEM group as a part of a SAToP pseudowire configuration. For more information about how to configure pseudowires, see [Configuring](#page-0-1) Pseudowire, on page 1

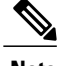

**Note** This section displays a partial configuration intended to demonstrate a specific feature.

```
controller T1 0/0/0
framing unframed
 clock source internal
 linecode b8zs
cablelength short 110
cem-group 0 unframed
interface CEM0/0/0
no ip address
 cem 0
 xconnect 18.1.1.1 1000 encapsulation mpls
```
# <span id="page-38-0"></span>**Example: BGP PIC with TDM Configuration**

#### **CEM Configuration**

```
pseudowire-class pseudowire1
encapsulation mpls
control-word
no status control-plane route-watch
!
controller SONET 0/2/3
description connected to CE2 SONET 4/0/0
framing sdh
clock source line
aug mapping au-4
!
au-4 1 tug-3 1
  mode c-12
  tug-2 1 e1 1 cem-group 1101 unframed
  tug-2 1 e1 1 framing unframed
  tug-2 1 e1 2 cem-group 1201 timeslots 1-10
 !
au-4 1 tug-3 2
  mode c-12
  tug-2 5 e1 1 cem-group 1119 unframed
  tug-2 5 e1 1 framing unframed
 tug-2 5 e1 2 cem-group 1244 timeslots 11-20
 !
au-4 1 tug-3 3
 mode c-12
  tug-2 5 e1 3 cem-group 1130 unframed
  tug-2 5 e1 3 framing unframed
  tug-2 7 e1 3 cem-group 1290 timeslots 21-30
!
interface CEM0/2/3
no ip address
cem 1101
 xconnect 17.1.1.1 1101 encapsulation mpls pw-class pseudowire1
 !
cem 1201
 xconnect 17.1.1.1 1201 encapsulation mpls pw-class pseudowire1
 !
cem 1119
 xconnect 17.1.1.1 1119 encapsulation mpls pw-class pseudowire1
 !
cem 1244
 xconnect 17.1.1.1 1244 encapsulation mpls pw-class pseudowire1
 !
cem 1130
 xconnect 17.1.1.1 1130 encapsulation mpls pw-class pseudowire1
 !
cem 1290
 xconnect 17.1.1.1 1290 encapsulation mpls pw-class pseudowire1
```
#### **BGP PIC Configuration**

```
cef table output-chain build favor convergence-speed
!
router bgp 1
bgp log-neighbor-changes
bgp graceful-restart
neighbor 18.2.2.2 remote-as 1
neighbor 18.2.2.2 update-source Loopback0
neighbor 18.3.3.3 remote-as 1
neighbor 18.3.3.3 update-source Loopback0
!
address-family ipv4
```

```
bgp additional-paths receive
 bgp additional-paths install
 bgp nexthop trigger delay 0
 network 17.5.5.5 mask 255.255.255.255
 neighbor 18.2.2.2 activate
 neighbor 18.2.2.2 send-community both
 neighbor 18.2.2.2 send-label
 neighbor 18.3.3.3 activate
 neighbor 18.3.3.3 send-community both
 neighbor 18.3.3.3 send-label
exit-address-family
```
# <span id="page-39-0"></span>**Example: BGP PIC with TDM-PW Configuration**

This section lists the configuration examples for BGP PIC with TDM and TDM–Pseudowire.

The below configuration example is for BGP PIC with TDM:

```
router bgp 1
neighbor 18.2.2.2 remote-as 1
neighbor 18.2.2.2 update-source Loopback0
neighbor 18.3.3.3 remote-as 1
neighbor 18.3.3.3 update-source Loopback0
!
address-family ipv4
  bgp additional-paths receive
  bgp additional-paths install
 bgp nexthop trigger delay 6
  neighbor 18.2.2.2 activate
  neighbor 18.2.2.2 send-community both
  neighbor 18.2.2.2 send-label
  neighbor 18.3.3.3 activate
  neighbor 18.3.3.3 send-community both
  neighbor 18.3.3.3 send-label
 neighbor 26.1.1.2 activate
exit-address-family
!
address-family vpnv4
 bgp nexthop trigger delay 7
  neighbor 18.2.2.2 activate
  neighbor 18.2.2.2 send-community extended
  neighbor 18.3.3.3 activate
 neighbor 18.3.3.3 send-community extended
exit-address-family
```
The below configuration example is for BGP PIC with TDM PW:

```
pseudowire-class pseudowire1
encapsulation mpls
control-word
no status control-plane route-watch
status peer topology dual-homed
!
Interface CEM0/0/0
cem 1
   xconnect 17.1.1.1 4101 encapsulation mpls pw-class pseudowire1
```
# **Example: ATM IMA Configuration**

The following example shows how to add a T1/E1 interface to an ATM IMA group as a part of an ATM over MPLS pseudowire configuration. For more information about how to configure pseudowires, see [Configuring](#page-0-1) [Pseudowire](#page-0-1), on page 1

```
Note This section displays a partial configuration intended to demonstrate a specific feature.
       controller t1 4/0/0
        ima-group 0
       clock source line
       interface atm4/0/ima0
        pvc 1/33 l2transport
         encapsulation aal0
         xconnect 1.1.1.1 33 encapsulation mpls
```
# **Example: ATM over MPLS**

The following sections contain sample ATM over MPLS configurations:

# **Cell Packing Configuration Examples**

The following sections contain sample ATM over MPLS configuration using Cell Relay:

#### **VC Mode**

#### **CE 1 Configuration**

```
interface Gig4/3/0
no negotiation auto
load-interval 30
interface Gig4/3/0
ip address 20.1.1.1 255.255.255.0
interface ATM4/2/4
no shut
exit
!
interface ATM4/2/4.10 point
ip address 50.1.1.1 255.255.255.0
pvc 20/101
encapsulation aal5snap
!
ip route 30.1.1.2 255.255.255.255 50.1.1.2
```
### **CE 2 Configuration**

```
interface Gig8/8
no negotiation auto
load-interval 30
interface Gig8/8
ip address 30.1.1.1 255.255.255.0
interface ATM6/2/1
no shut
!
interface ATM6/2/1.10 point
ip address 50.1.1.2 255.255.255.0
pvc 20/101
encapsulation aal5snap
!
ip route 20.1.1.2 255.255.255.255 50.1.1.1
```
#### **PE 1 Configuration**

```
interface Loopback0
ip address 192.168.37.3 255.255.255.255
!
interface ATM0/0/0
no shut
!
interface ATM0/0/0
atm mcpt-timers 150 1000 4095
interface ATM0/0/0.10 point
pvc 20/101 l2transport
encapsulation aal0
cell-packing 20 mcpt-timer 1
xconnect 192.168.37.2 100 encapsulation mpls
!
interface Gig0/3/0
no shut
ip address 40.1.1.1 255.255.0.0
mpls ip
!
mpls ip
mpls label protocol ldp
mpls ldp router-id Loopback0 force
mpls ldp graceful-restart
router ospf 1
network 40.1.0.0 0.0.255.255 area 1
network 192.168.37.0 0.0.0.255 area 1
nsf
```
#### **PE 2 Configuration**

```
interface Loopback0
ip address 192.168.37.2 255.255.255.255
!
interface ATM9/3/1
no shut
!
interface ATM9/3/1
atm mcpt-timers 150 1000 4095
interface ATM9/3/1.10 point
pvc 20/101 l2transport
encapsulation aal0
cell-packing 20 mcpt-timer 1
xconnect 192.168.37.3 100 encapsulation mpls
!
interface Gig6/2
no shut
ip address 40.1.1.2 255.255.0.0
mpls ip
!
mpls ip
mpls label protocol ldp
mpls ldp router-id Loopback0 force
mpls ldp graceful-restart
router ospf 1
network 40.1.0.0 0.0.255.255 area 1
network 192.168.37.0 0.0.0.255 area 1
nsf
```
## **VP Mode**

### **CE 1 Configuration**

interface Gig4/3/0 no negotiation auto load-interval 30 interface Gig4/3/0 ip address 20.1.1.1 255.255.255.0 interface ATM4/2/4 ! interface ATM4/2/4.10 point ip address 50.1.1.1 255.255.255.0 pvc 20/101 encapsulation aal5snap ! ip route 30.1.1.2 255.255.255.255 50.1.1.2

#### **CE 2 Configuration**

```
!
interface Gig8/8
no negotiation auto
load-interval 30
interface Gig8/8
ip address 30.1.1.1 255.255.255.0
interface ATM6/2/1
no shut
!
interface ATM6/2/1.10 point
ip address 50.1.1.2 255.255.255.0
pvc 20/101
encapsulation aal5snap
!
ip route 20.1.1.2 255.255.255.255 50.1.1.1
```
#### **PE 1 Configuration**

```
interface Loopback0
ip address 192.168.37.3 255.255.255.255
!
interface ATM0/0/0
no shut
!
interface ATM0/0/0
atm mcpt-timers 150 1000 4095
interface ATM0/0/0.50 multipoint
atm pvp 20 l2transport
cell-packing 10 mcpt-timer 1
xconnect 192.168.37.2 100 encapsulation mpls
!
interface Gig0/3/0
no shut
ip address 40.1.1.1 255.255.0.0
mpls ip
!
mpls ip
mpls label protocol ldp
mpls ldp router-id Loopback0 force
mpls ldp graceful-restart
router ospf 1
network 40.1.0.0 0.0.255.255 area 1
network 192.168.37.0 0.0.0.255 area 1
nsf
```
## **PE 2 Configuration**

```
!
interface Loopback0
ip address 192.168.37.2 255.255.255.255
!
interface ATM9/3/1
no shut
!
```
interface ATM9/3/1 atm mcpt-timers 150 1000 4095 interface ATM9/3/1.50 multipoint atm pvp 20 l2transport cell-packing 10 mcpt-timer 1 xconnect 192.168.37.3 100 encapsulation mpls ! interface Gig6/2 no shut ip address 40.1.1.2 255.255.0.0 mpls ip ! mpls ip mpls label protocol ldp mpls ldp router-id Loopback0 force mpls ldp graceful-restart router ospf 1 network 40.1.0.0 0.0.255.255 area 1 network 192.168.37.0 0.0.0.255 area 1 nsf

# **Cell Relay Configuration Examples**

The following sections contain sample ATM over MPLS configuration using Cell Relay:

### **VC Mode**

#### **CE 1 Configuration**

```
!
interface gigabitethernet4/3/0
no negotiation auto
load-interval 30
interface gigabitethernet4/3/0
ip address 20.1.1.1 255.255.255.0
!
interface ATM4/2/4
!
interface ATM4/2/4.10 point
ip address 50.1.1.1 255.255.255.0
pvc 20/101
encapsulation aal5snap
!
ip route 30.1.1.2 255.255.255.255 50.1.1.2
!
```
#### **CE 2 Configuration**

```
interface gigabitethernet8/8
no negotiation auto
load-interval 30
interface gigabitethernet8/8
ip address 30.1.1.1 255.255.255.0
interface ATM6/2/1
!
interface ATM6/2/1.10 point
ip address 50.1.1.2 255.255.255.0
pvc 20/101
encapsulation aal5snap
!
ip route 20.1.1.2 255.255.255.255 50.1.1.1
```
#### **PE 1 Configuration**

```
!
interface Loopback0
ip address 192.168.37.3 255.255.255.255
!
interface ATM0/0/0
!
interface ATM0/0/0.10 point
pvc 20/101 l2transport
encapsulation aal0
xconnect 192.168.37.2 100 encapsulation mpls
!
interface gigabitethernet0/3/0
ip address 40.1.1.1 255.255.0.0
mpls ip
!
mpls ip
mpls label protocol ldp
mpls ldp router-id Loopback0 force
mpls ldp graceful-restart
router ospf 1
network 40.1.0.0 0.0.255.255 area 1
network 192.168.37.0 0.0.0.255 area 1
nsf
```
#### **PE 2 Configuration**

```
!
interface Loopback0
ip address 192.168.37.2 255.255.255.255
!
interface ATM9/3/1
!
interface ATM9/3/1.10 point
pvc 20/101 l2transport
encapsulation aal0
xconnect 192.168.37.3 100 encapsulation mpls
!
interface gigabitethernet6/2
ip address 40.1.1.2 255.255.0.0
mpls ip
!
mpls ip
mpls label protocol ldp
mpls ldp router-id Loopback0 force
mpls ldp graceful-restart
router ospf 1
network 40.1.0.0 0.0.255.255 area 1
network 192.168.37.0 0.0.0.255 area 1
nsf
```
#### **VP Mode**

### **CE 1 Configuration**

```
!
interface gigabitethernet4/3/0
no negotiation auto
load-interval 30
interface gigabitethernet4/3/0
ip address 20.1.1.1 255.255.255.0
!
interface ATM4/2/4
!
interface ATM4/2/4.10 point
```

```
ip address 50.1.1.1 255.255.255.0
pvc 20/101
encapsulation aal5snap
!
ip route 30.1.1.2 255.255.255.255 50.1.1.2
```
#### **CE 2 Configuration**

```
!
interface gigabitethernet8/8
no negotiation auto
load-interval 30
interface gigabitethernet8/8
ip address 30.1.1.1 255.255.255.0
interface ATM6/2/1
!
interface ATM6/2/1.10 point
ip address 50.1.1.2 255.255.255.0
pvc 20/101
encapsulation aal5snap
!
ip route 20.1.1.2 255.255.255.255 50.1.1.1
```
#### **PE 1 Configuration**

```
interface Loopback0
ip address 192.168.37.3 255.255.255.255
!
!
interface ATM0/0/0
interface ATM0/0/0.50 multipoint
atm pvp 20 l2transport
xconnect 192.168.37.2 100 encapsulation mpls
!
interface gigabitethernet0/3/0
ip address 40.1.1.1 255.255.0.0
mpls ip
!
mpls ip
mpls label protocol ldp
mpls ldp router-id Loopback0 force
mpls ldp graceful-restart
router ospf 1
network 40.1.0.0 0.0.255.255 area 1
network 192.168.37.0 0.0.0.255 area 1
nsf
```
#### **PE 2 Configuration**

```
interface Loopback0
ip address 192.168.37.2 255.255.255.255
!
!
interface ATM9/3/1
interface ATM9/3/1.50 multipoint
atm pvp 20 l2transport
xconnect 192.168.37.3 100 encapsulation mpls
!
interface gigabitethernet6/2
ip address 40.1.1.2 255.255.0.0
mpls ip
!
mpls ip
mpls label protocol ldp
mpls ldp router-id Loopback0 force
mpls ldp graceful-restart
router ospf 1
network 40.1.0.0 0.0.255.255 area 1
```

```
network 192.168.37.0 0.0.0.255 area 1
nsf
```
# **Example: Ethernet over MPLS**

#### **PE 1 Configuration**

```
!
mpls label range 16 12000 static 12001 16000
mpls label protocol ldp
mpls ldp neighbor 10.1.1.1 targeted ldp
mpls ldp graceful-restart
multilink bundle-name authenticated
!
!
!
!
redundancy
mode sso
!
!
!
ip tftp source-interface GigabitEthernet0
!
!
interface Loopback0
ip address 10.5.5.5 255.255.255.255
!
interface GigabitEthernet0/0/4
no ip address
negotiation auto
!
 service instance 2 ethernet
  encapsulation dot1q 2
  xconnect 10.1.1.1 1001 encapsulation mpls
 !
service instance 3 ethernet
 encapsulation dot1q 3
  xconnect 10.1.1.1 1002 encapsulation mpls
 !
!
interface GigabitEthernet0/0/5
 ip address 172.7.7.77 255.0.0.0
negotiation auto
mpls ip
mpls label protocol ldp
!
router ospf 1
router-id 5.5.5.5
network 5.5.5.5 0.0.0.0 area 0
network 172.0.0.0 0.255.255.255 area 0
network 10.33.33.33 0.0.0.0 area 0
network 192.0.0.0 0.255.255.255 area 0
!
```
### **PE 2 Configuration**

```
!
mpls label range 16 12000 static 12001 16000
mpls label protocol ldp
mpls ldp neighbor 10.5.5.5 targeted ldp
mpls ldp graceful-restart
multilink bundle-name authenticated
!
!
redundancy
```

```
mode sso
!
!
!
ip tftp source-interface GigabitEthernet0
!
!
interface Loopback0
ip address 10.1.1.1 255.255.255.255
!
interface GigabitEthernet0/0/4
no ip address
negotiation auto
!
service instance 2 ethernet
 encapsulation dot1q 2
 xconnect 10.5.5.5 1001 encapsulation mpls
 !
service instance 3 ethernet
 encapsulation dot1q 3
 xconnect 10.5.5.5 1002 encapsulation mpls
!
!
interface GigabitEthernet0/0/5
ip address 172.7.7.7 255.0.0.0
negotiation auto
mpls ip
mpls label protocol ldp
!
router ospf 1
router-id 10.1.1.1
network 10.1.1.1 0.0.0.0 area 0
 network 172.0.0.0 0.255.255.255 area 0
 network 10.33.33.33 0.0.0.0 area 0
network 192.0.0.0 0.255.255.255 area 0
!
```